**HB-BJQ-560B**

# **智能报警主机**

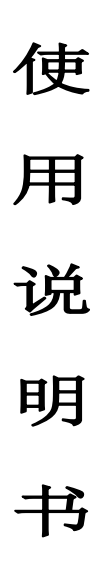

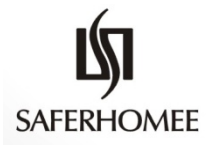

**宁波恒博通讯设备有限公司**

# 目 录

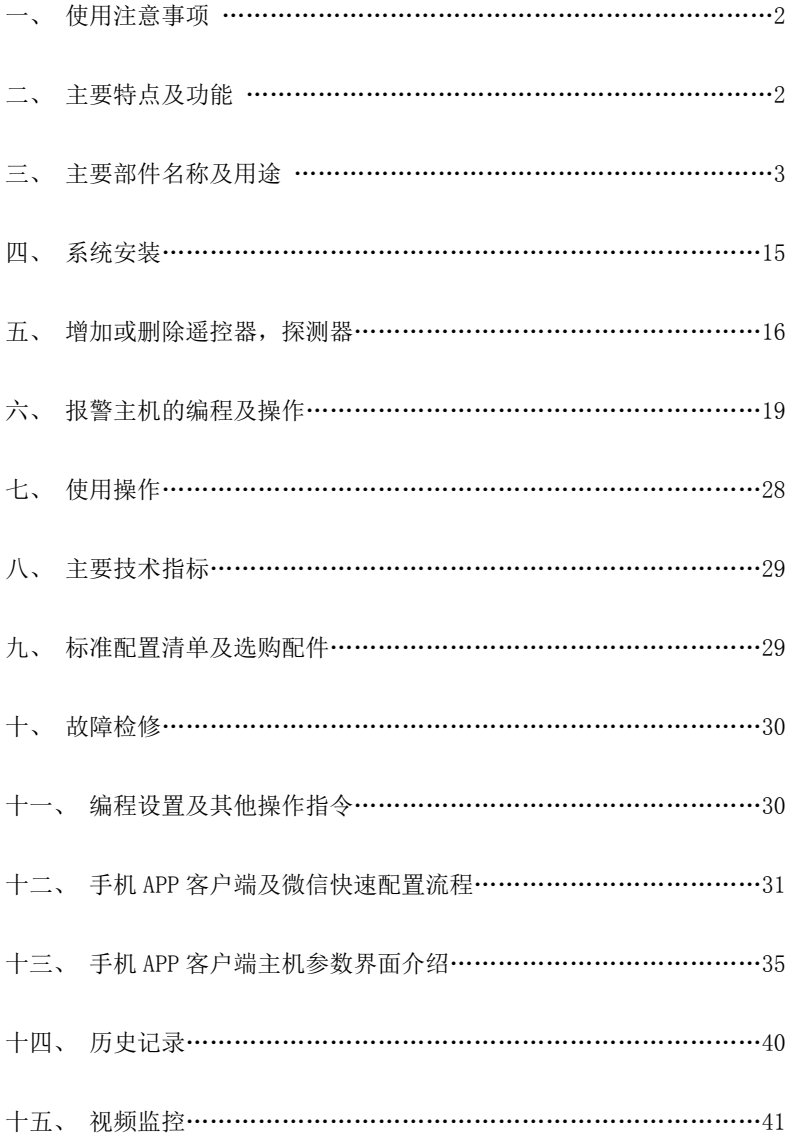

### **概 述**

智能报警主机(HB-BJQ-560B)是一款利用 GSM 模块传递报警信息的智能设备。本系统采用先进的微 处理器为核心,安装容易,操作简便并有操作语音提示,可对码 249 个无线探测器(遥控器与探测器共用 防区),和 1 个主机专用防拆防区,共 250 个防区,构成一套完整的大区域无线警示服务系统。当安装区 域报警探头被触发时,立即通过无线的方式把报警信息传送至主机,主机接收到信号立即发出报警声,同 时显示警示防区号,该系统也可通过手机 APP 和微信平台对主机进行远程控制实现主机布防、撤防等操作。 该系统无需布线,警示范围大,可广泛适用于家庭,厂房,企事业单位,学校等场所。

### **一、使用注意事项**

● 恳请阁下仔细阅读本说明,注意主机各处标记及说明。核对接线正确后再通电,以免损坏机器。

**● 报警主机属于非防爆型,不可直接用于Ⅰ、Ⅱ、Ⅲ级危险场所**(即有一定浓度的易燃、易爆蒸汽 气体、粉尘、纤维的场所)。否则有可能发生危险!

- 请勿随意拆卸报警主机,以免发生意外和人为损坏。
- 若使用过程中发生故障,请持保修卡及时与我公司客户服务部或代理商联系。
- 请定期例行检查,发现故障及时排除,以免系统失效。
- 本主机频率为 433MHz, 只可与本公司 433 频率探测器配对使用。

### **二、主要特点及功能**

● 无线防区和遥控器采用自动对码,扩容简单方便; 主机总共有 250 个防区,000 防区为主机专用 防拆防区,不可学码。001-249 防区为无线防区,每个防区可学习一个探测器或遥控器。

● 触摸屏,LCD 显示,语音提示,外形美观,操作简便,采用设置密码进入设置,稳定可靠。

- 无线调频+跳频通信方式, 避免干扰。
- 多种布防撤防模式,有定时布防,定时撤防,全局布防,半局布防,自动布防
- 多种报警模式, 现场报警模式, 手线报警模式, 可任意选择。
- 密码键盘布撤防,无线遥控器布撤防,APP 远程布撤防,多种布撤防方式
- 状态参数显示,操作语音提示; 主机低电、探头低电、强光干扰、探头无效都有指示灯提示。
- 历史记录查询,记录探头的报警,系统故障及布撤防操作。
- 实时时钟显示,大小月自动切换
- 所有设置内容均储存在存储元件内,掉电不丢失。
- 10 节五号镍氢可充电电池备用电源输入使用
- DV12V 0.5A 输出, 可外接警号。
- 报警音量大小可调节

● 主机报警时发出无线信号与本公司的无线警号灯实现联动,使得在发生报警时无线警号同步动作。

● 多种防区属性,如全局,半局,紧急,门铃,屏蔽,火警,胁迫,煤气,水警等,可根据不同需 求设置探头的不同属性,从而达到不同的效果

●目前暂只支持移动与联通的 2G 卡(大卡)

### **三、主要部件名称及用途**

#### **1、主机面板**

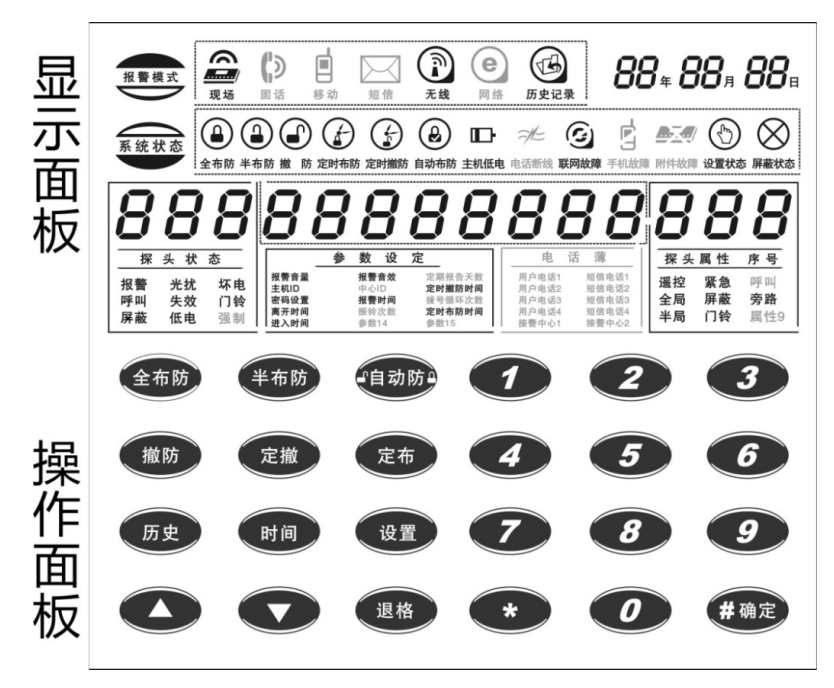

#### **1). 报警模式:指主机在报警时传递报警信息的方式**

主机通电后,报警模式栏灯亮,包含有现场、固话、移动、短信、无线、网络、历史 记录七项内容;开启功能时对应图标灯亮,未开启时对应图标灯灭。

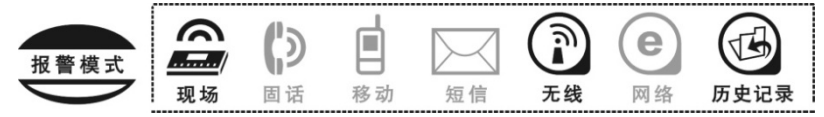

a. 现场:即现场报警模式,指主机在报警时通过主机内置喇叭发出报警音传递报警信息的方式

- b. 无线:即无线报警模式,指主机在报警时通过主机发出的无线信号触发公司配套设备的兼容设备 的方式。使主机在报警时实现无线联动的功能。**主机与无线警号灯配套使用时需开启。**
- c. 历史:即历史记录查询,指主机对已发生的布、撤防操作,报警,故障提示等都有记录存储,共 128 条,可进行翻查
- 2). **日期:**主机通电后,显示初始年月日,当连上手机 APP 时,主机会自动联网更新至当前时间。

$$
10*10*10*
$$

#### **3). 系统状态:**指主机所处的工作状态

主机通电后,系统状态栏灯亮,包含有全布防、半布防、撤防、定时布防、定时撤防、自动布防、 主机低电、电话断线、联网故障、手机故障、附件故障、设置状态、屏蔽状态十三项内容;开启或提示某项 内容时对应图标灯亮,未开启或退出时对应图标灯灭。

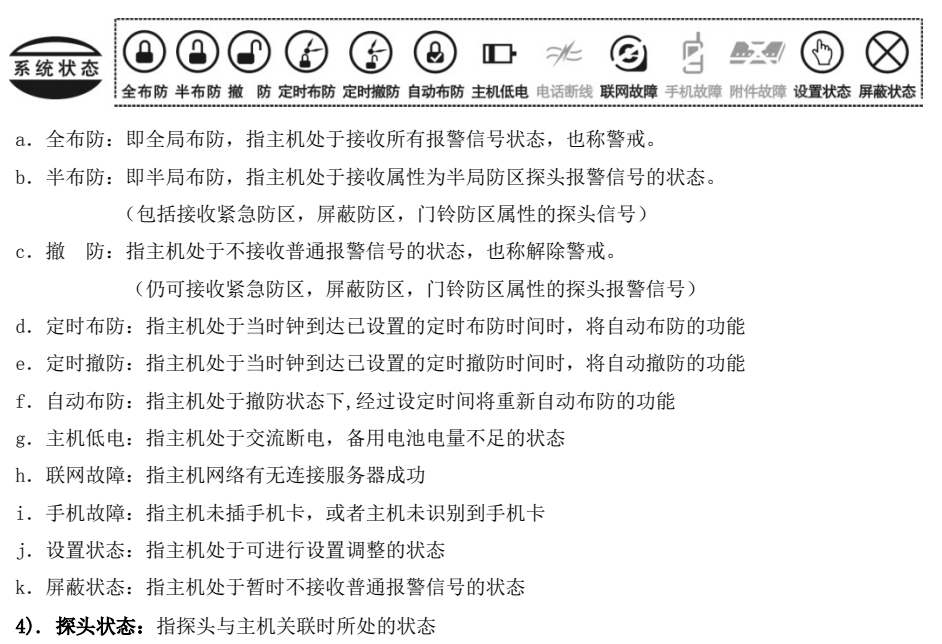

主机通电后,该功能栏不显示,只有主机所学探头发出报警或故障提示时对应图标灯亮并显示具体防区。 其中探头状态包含有报警、光扰、坏电、呼叫、失效、门铃、屏蔽、低电、强制九种状态。其中光扰、坏电、 失效、低电都属于探头故障提示

- a. 报警: 设入主机的探头发送警情的状态
- b. 光扰: 设入主机的探头提示受到强光干扰而无法正常工作的状态
- c.坏电:设入主机的探头内置电池损坏时提示的状态
- d.呼叫:设入主机的属性为呼叫防区的探头发生报警时的状态

【注】该指示灯只在历史记录查询中点亮

- e. 失效: (对射系列)该探头红外光未校准或被破坏致使无法正常工作的状态 (门磁系列)该探头长时间未闭合或被破坏致使无法正常工作的状态
- f.门铃:设入主机的探头(属性为门铃防区)发送信号的状态,主机发出"叮咚"门铃声
- g. 屏蔽 设入主机的探头(属性为屏蔽防区)发送信号的状态, 主机进入屏蔽状态, 暂不接收无线信号(紧 急防区、门铃防区除外)

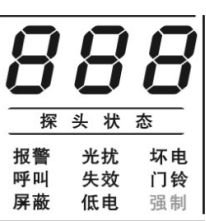

h. 低电: 设入主机的探头内置电池电压过低时提示的状态

**主机所学探头发生报警时的图示:**表示防区号为"010"的探头在 2010 年 10 月 10 日 10:29 发生报警。

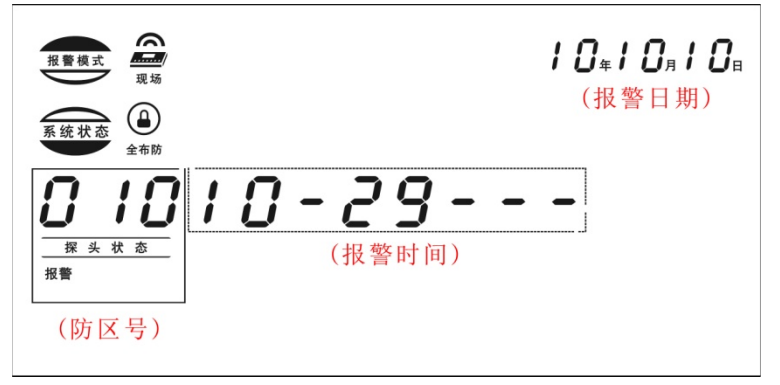

#### **5). 参数设定:用户给主机设定的各种参数**

主机通电后,该功能栏不显示,只有主机在进行参数设定时对应功能指示图标灯亮,设定结束或退出 时对应功能指示图标灯灭;参数设定包含有报警音量、报警音效、定期报告天数、主机 ID、中心 ID、定时 撤防时间、密码设置、报警时间、拨号循环次数、离开时间、振铃次数、定时布防时间、进入时间、参数 14、参数 15 十五项设定内容。

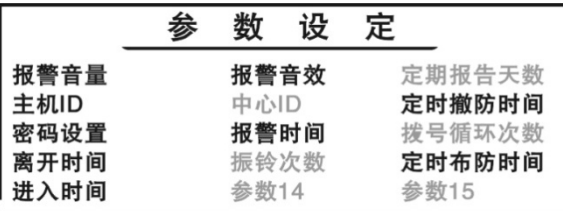

a.报警音量:指主机内置喇叭在报警时报警声音的大小

- b.报警音效:指主机内置喇叭在报警时报警声音的种类
- c.主机 I D:指报警主机与无线警号灯进行绑定时的设置参数
- d. 定时撤防时间: 主机时钟在到达设定时间后自动撤防的时间参数
- e. 定时布防时间: 主机时钟在到达设定时间后自动布防的时间参数
- f.密码设置:主机操作密码的设定修改
- g.报警时间:主机在报警时报警声音输出的时间长度
- h. 离开时间, 主机进行布防操作后延时进入警戒状态的时间参数
- i.进入时间:主机在收到报警信号后,延时发出报警音的时间参数
- **6) .探头属性 序号:**指学入主机的探头在该主机起的作用特性

主机通电后,该功能栏不显示,只有主机在设置探头属性时对应功能指示图标和防区号灯亮,设置结 束或退出对应功能设置时灯灭;该功能栏包含有遥控、紧急、呼叫、全局、屏蔽、旁路、半局、门铃、属 性 9 九项内容。

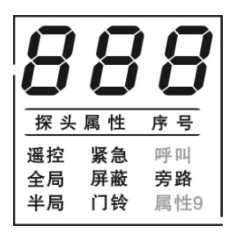

a. 遥控: 主机可接收遥控器信号

b.紧急:主机处于任何状态均可接收的报警信号的探头,又称 24 小时值守防区

c.呼叫,属性 9:未定义此功能

d. 全局: 主机处于全局布防时可接收报警信号的探头

e.半局:主机处于全局布防和半局布防时可接收报警信号的探头

f.屏蔽:主机接收到该类属性探头信号时,主机暂时不接收其他报警信号的探头,紧急和门铃防区除外

g.旁路:主机不接收该类属性探头发出的任何信号(主机仅保留该探头的防区号)

h. 门铃: 主机接收该类探头发出的报警信号时, 主机提示音为"叮咚"门铃声的探头

**8). 全布防:**按该快捷键时,对应指示图标灯亮,主机语音提示"全局布防",主机接收在系统内所有防区 的触警信号,并报警。

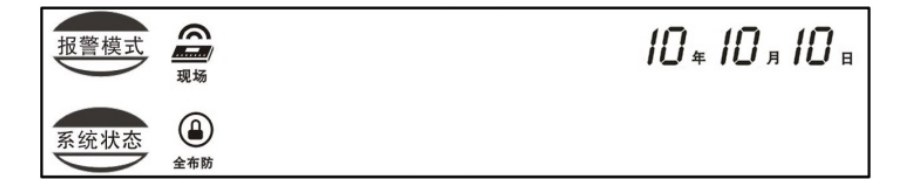

9). 半布防: 按该快捷键时, 对应图标灯亮, 主机语音提示"半局布防", 主机接收在系统内防区属性为半 局防区的触警信号并报警(包括接受紧急防区和门铃防区的信号);

**【注意】在全局布防状态下无法直接按**快捷键**"半布防"转换为半局布防状态,需撤防后再半布防;在半 局布防状态下可以直接按**快捷键**"全布防"键转换为全局布防状态。**

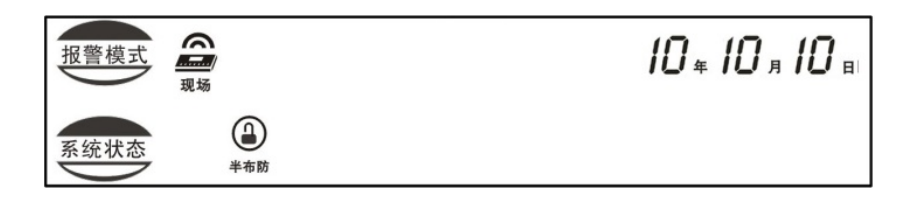

**10). 自动布防:**按该快捷键时,对应指示图标灯亮并语音提示"自动布防开",主机在撤防状态下经过所 设定的间隙时间后自动布防;

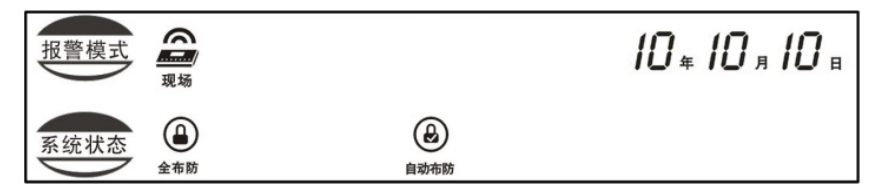

若要关闭该功能,则再按一次快捷键"自动布防"按键,对应指示灯灭并语音提示"自动布防关"。

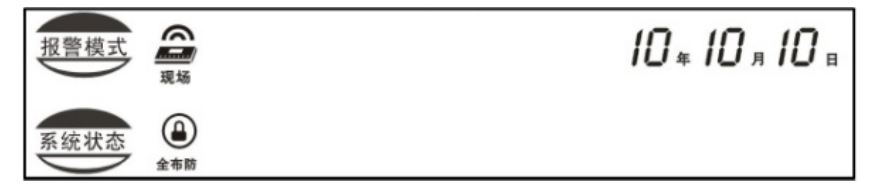

11). **撤防:**当探头发生报警时,若要对主机进行撤防,按下快捷键"撤防"键并输入密码,以#号结束,主 机撤防。对应撤防图标灯亮。

步骤一: 按"撤防"快捷键, 主机语音提示"请输入密码"

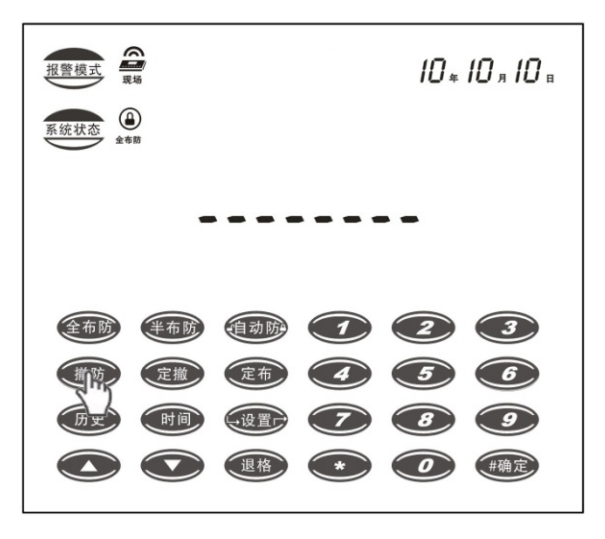

步骤二:输入密码"123456",并且以"#"结束(123456 为主机出厂默认密码)

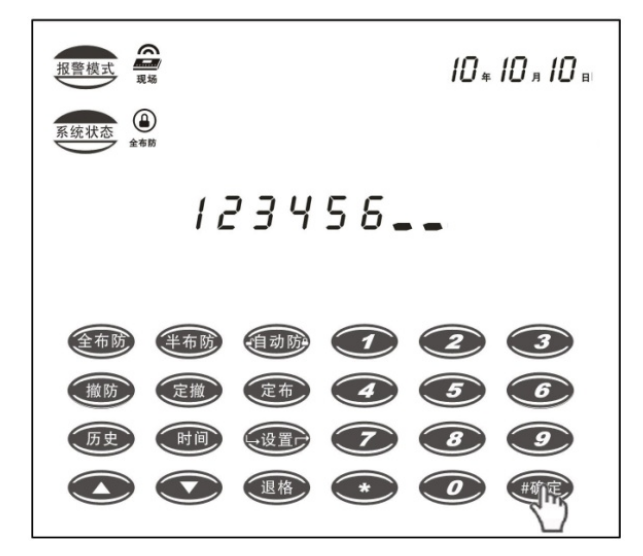

步骤三:语音提示"撤防",对应"撤防"灯点亮,页面恢复

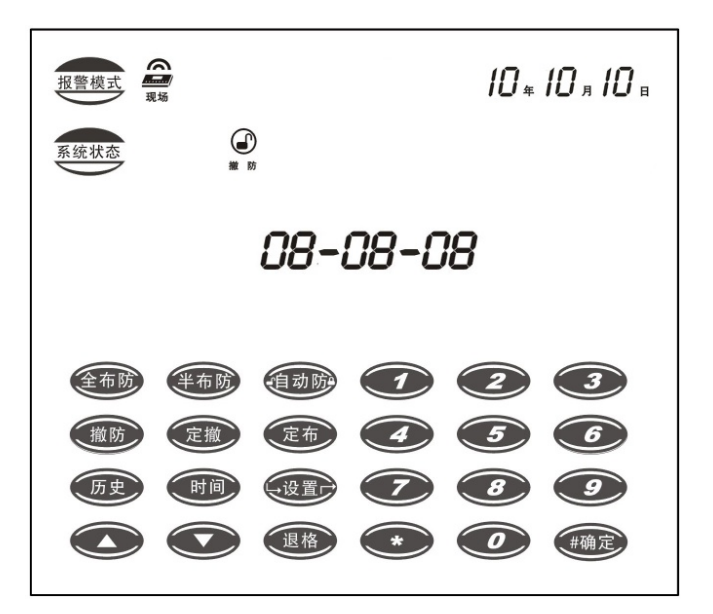

**12). 定撤:**全称定时撤防,按下该快捷键时对应指示图标灯亮并语音提示"定时撤防开",主机时钟在到 达定时撤防设定时间时主机自动撤防;

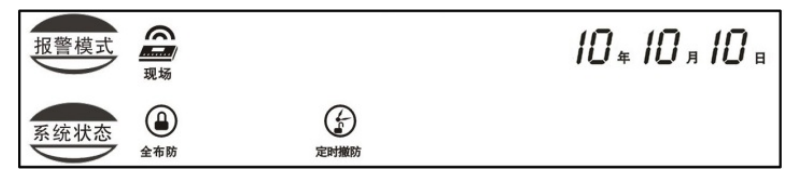

若要关闭该功能,则再按一次"定时撤防"快捷键,对应指示图标灯灭并语音提示"定时撤防关"。

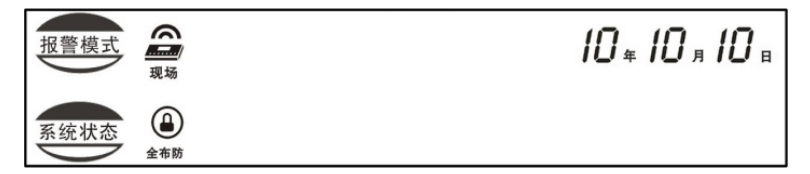

**13). 定布:**全称定时布防,按下该快捷键时对应指示图标灯亮并语音提示"定时布防开",主机时钟在到

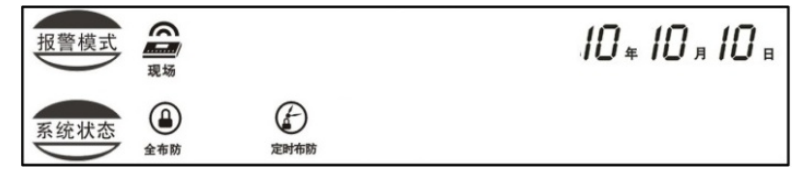

若要关闭该功能,则再按一次"定时布防"快捷键,对应指示图标灯灭并语音提示"定时布防关"。

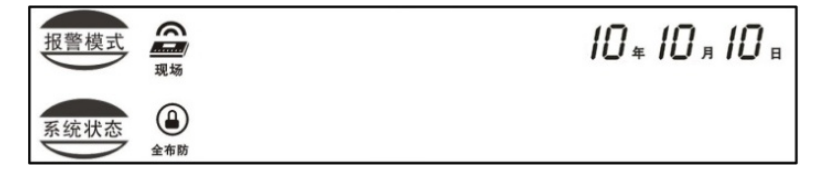

**14). 历史:**全称历史记录查询,指主机对已发生的布防操作、撤防操作、报警模式选择操作、报警提示、 系统故障提示、探头故障提示六类信息的存储记录。

具体操作: 按下"历史"快捷键, 对应指示图标"历史记录"将被点亮并语音提示"历史记录查询", 进入历史记录页面后,面板中显示防区号,探头状态,报警日期,报警时间,序号等历史记录情况。再按该 快捷键时对应指示图标"历史记录"灯灭并退出。

**【注】a.序号为 001 的历史记录指的是最近发生的一次历史记录;按"△"表示向上翻查历史记录;** 

**按"▽"键,表示向下翻查历史记录;共可翻查 128 条历史记录** 

**b.主机布防操作、撤防操作、报警模式选择操作、系统状态故障(电话断线、联网故障、手机故障、 附件故障)防区记录都显示为"000"** 

**c.若系统未发生过任何历史记录或清空历史记录,防区号,报警日期,报警时间都显示为"0"** 

**e.系统状态故障提示和探头状态故障提示相应灯亮,故障修复相应灯闪** 

**d.报警提示和故障提示历史记录都有相应防区的探头状态显示,而撤防、布防操作、报警模式选择操 作探头状态并无内容显示** 

**注:a.历史记录中的探头状态显示信息与探头属性设置有相关联。当探头属性设置为全局、半局时, 历史记录中探头状态有五种显示情况:报警、光扰、坏电、失效或低电,当显示光扰、坏电、失效、低电时 表示探头发生过故障现象,需对其进行重新设置,以确保探头能正常工作。当探头无任何故障问题的情况下, 该防区发生触警,将显示为报警** 

**b.当探头属性设置为呼叫、屏蔽、门铃时,若探头有故障,则同样显示故障现象光扰、坏电、失 效或低电,同样需检查探头问题,并确保探头正常工作。若探头无任何故障问题的情况下,该防区发生触警, 历史记录探头状态分别显示为相对应的呼叫、屏蔽或门铃。** 

**举例:历史记录第 001 条: 如下图所示主机在 2010 年 10 月 10 日 11:30:30 进行过一次撤防操作** 

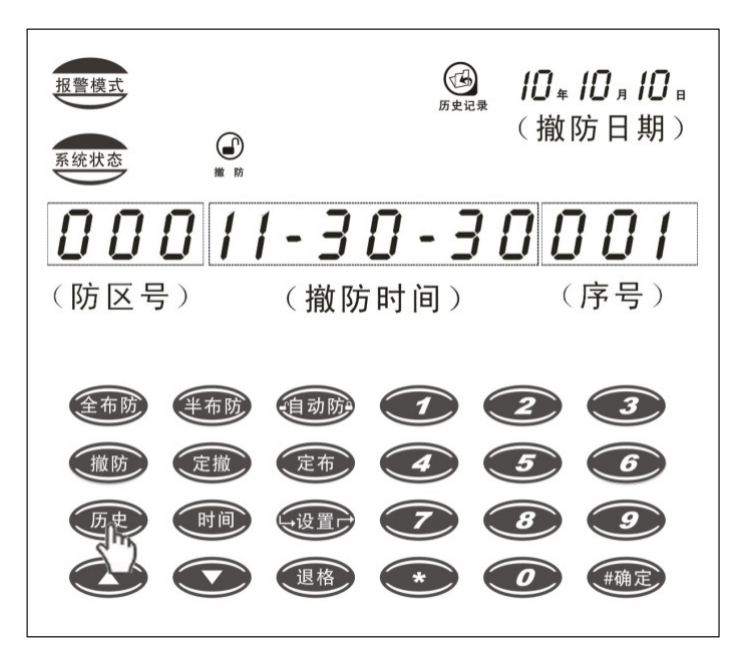

**历史记录第 002 条: 防区为 100 的探测器在 2010 年 10 月 10 日 11:30:25 有过一次报警记录。** 

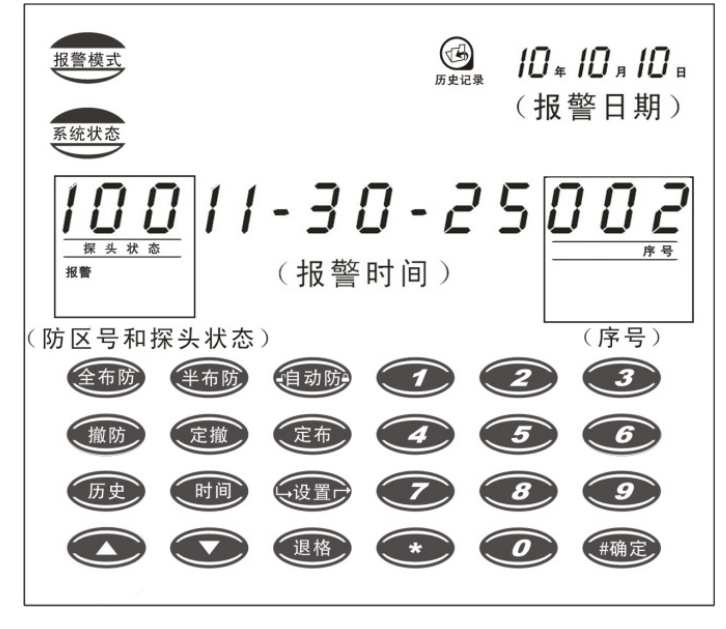

**15). 时间:**按下"时间"快捷键时,可对主机显示的日期和时间进行调整,再按"#确定"键完成设置操作;

若中途输入错误可按"退格"键清除后再重新输入并按"#确定"键结束。

具体操作方法:

**举例操作:按下"时间"快捷键,语音提示"时间调整",再按页面"0—9"进行日期和时间的设定, 最后以"#"结束(出厂默认日期和时间是 2000 年 1 月 1 日 ,00 点 00 分 00 秒)** 

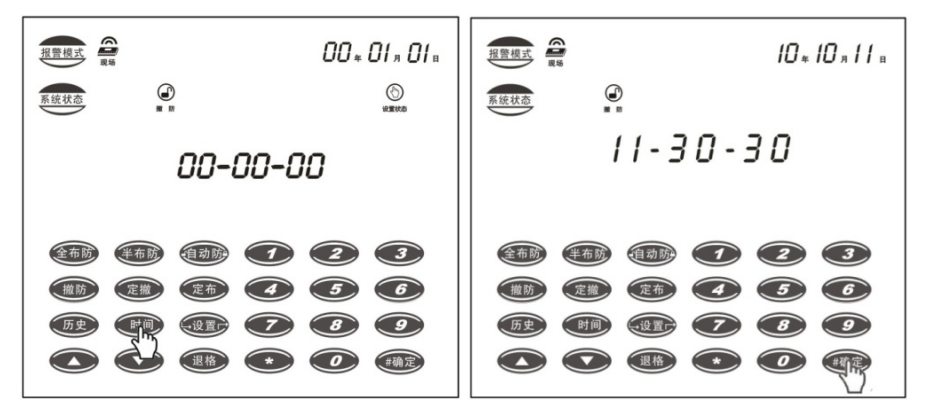

**【注】当本主机未安装备用电池时,本主机发生断电,设置时间将恢复到出厂设置。 当主机已插手机卡并联网时,主机将自动从服务器获取当前时间。** 

**16). 设置:**按下该快捷键时(快捷键"设置"键的功能相当于在页面输入"###")

**步骤一:按下"设置"**快捷键**,主机语音提示"请输入密码"** 

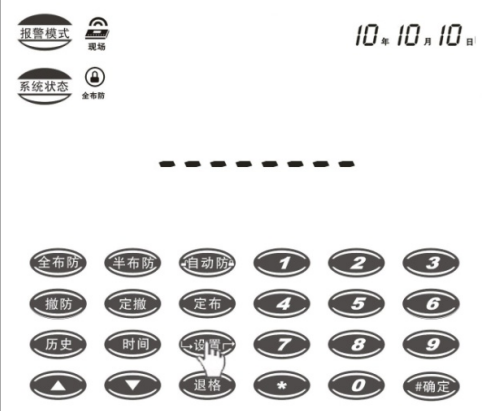

**步骤二:输入密码"123456",并且以"#"结束,主机语音提示"主机进入设置状态"** 

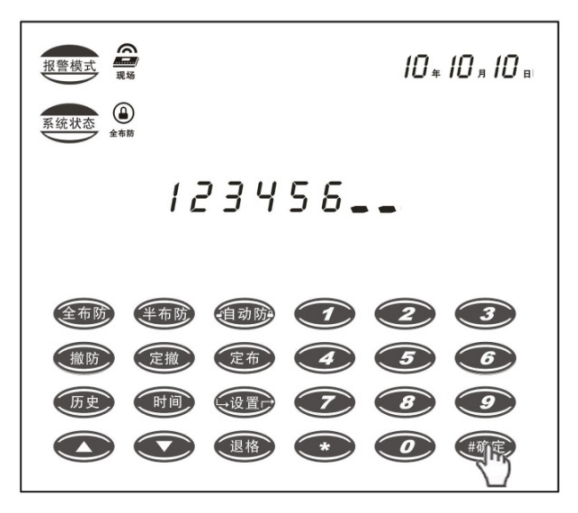

**步骤三:主机设置灯点亮,可进行其他设置操作。(退出设置操作,按"设置"**快捷键**或"0#0#")** 

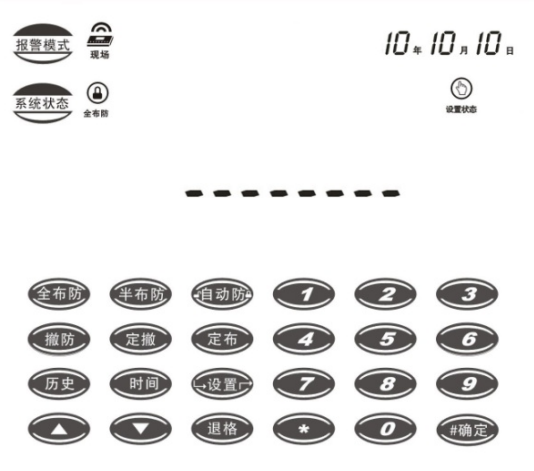

**17). 0~9 数按键:**主机在设置或信号学习状态时,作项目、参数和密码输入之用;

- **18) #确定:**作输入回车键或确认用;
- **19) \*:**在设置防区属性时用;
- **20) △:**向上翻
- **21) ▽:**向下翻;
- **22) 退格:**对输入内容进行清除或删除防区。

#### **2、主机背部部件(见下图)**

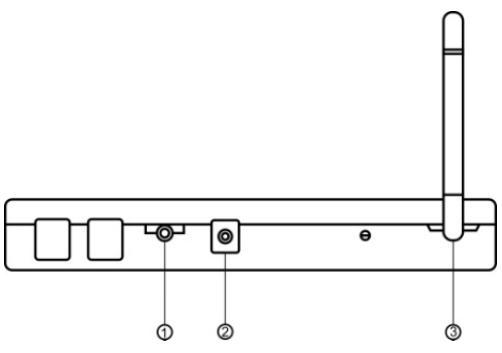

① **外接警号输出:**可直接接入 DC12V 警号,电流<0.6A。

② **电源接口:**公司配套电原适配器插口**(电源通电后即可点亮主机面版,本主机未单独设置电源开关按 钮。1 分钟未操作主机面板,主机进入待机状态,此时只需按操作面板上的任何键,即可重新点亮主 机)**

#### **③ 主机 GSM 天线**

#### **3. 主机底部部件(见下图)**

- ① 安装挂钩:在挂墙安装时固定主机。
- ② SIM 卡卡槽:方向如图所示
- ③ 备用电源:1.2V/2000mAH,5 号镍氢电池,10 节,充满可维持主机 10-24 小时正常工作
- ④ 喇叭:主机内置喇叭

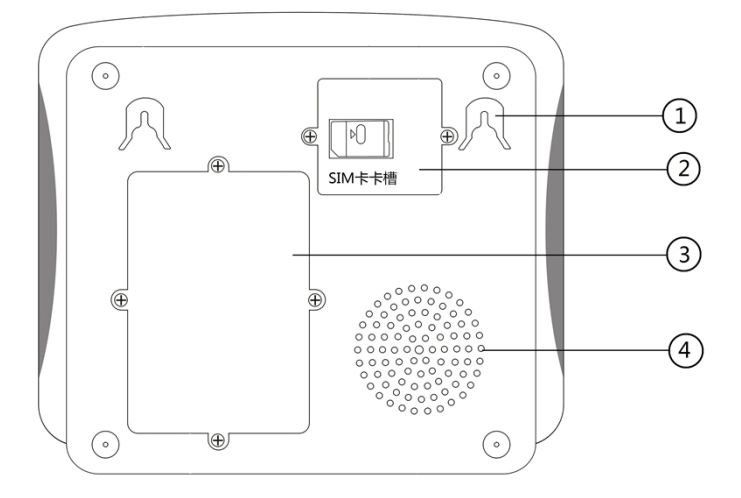

### **四、系统安装**

### **1、系统安装设计基本要求**

- ① 安装设计时应根据用户对需防护区域的防护要求,选择适合的探测器种类、型号等。
- ② 根据探测器的有效防护区域、现场环境确定探测器的安装位置、角度、高度,探测器在符合防护要求 和安装要求的条件下应该尽可能安装在隐蔽位置。
- ③ 走线应尽可能隐蔽,避免被破坏。若走明线应采用线槽等保护,防止被老鼠等啮齿类动物破坏。
- ④ 方位图纸应注明每个防区探测器的型号规格。
- ⑤ 方位图纸应存盘备案,便于系统维护。

#### **2、系统安装与注意事项**

报警主机的安装

——报警主机应安装在隐蔽位置,但应注意主机外接警号不应有遮盖,以确保报警声响度不受影响;

——**报警主机属于非防爆型,不可直接用于Ⅰ、Ⅱ、Ⅲ级危险场所**(即有一定浓度的易燃、易爆蒸汽气体、 粉尘、纤维的场所)。否则有可能发生危险!

——报警主机请勿靠近电视机、空调、计算机、微波炉等强电磁辐射设备,以免影响接受效果;

——为了确保系统可靠运行,若使用地区经常停电或停电时间较长,建议配置 10 节 2000mAH 5 号镍氢可充 电电池作为备用电源。

### **五、 增加或删除遥控器、探测器**

本主机可对码 249 个无线防区,防区编码 001-249。000 防区为主机防拆防区,不可学码。

#### **(一) 增加和删除探测器/遥控器**

1、 增加探测器/遥控器**(防区编码 001—249)**,以"010"防区为例

**步骤一:按下快捷键"设置"键或"###",主机语音提示"请输入密码"** 

**步骤二:输入密码"123456",并且以"#"结束,主机语音提示"主机进入设置状态"("123456" 为主机密码,出厂默认为 123456,主机密码可修改)** 

 **步骤三:主机设置灯点亮,可进行设置操作。** 

 **步骤四:输入"12\*48",以"#"结束,主机语音提示"主机进入对码状态"** 

**(注意:当输入"\*"键时,主机页面上显示为"C")** 

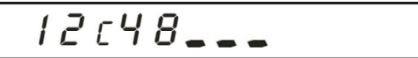

**步骤五:输入"010"(防区代码),以"#"结束,主机语音提示"请触发探头" (探测器:将探测器触发一次,主机提示正确学码音 "叮"即表示对码成功) (遥控器:按下遥控器全布防键,主机提示正确学码音,即完成遥控器的学码)** 

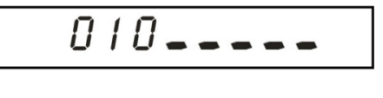

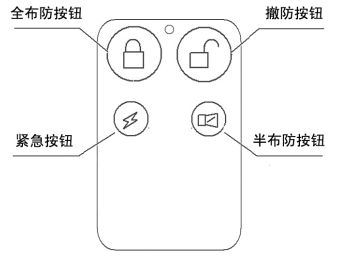

- ◆ **全布防按钮:**按此按钮将使系统进入全局布防状态,功能等同于主机操作面板中的"全布 防"快捷键。
- ◆ **撤防按键:**按此按钮将使系统解除警戒状态(屏蔽防区、门铃防区、紧急防区除外),功能 等同于主机操作面板中的"撤防"快捷键。
- ◆ **紧急按钮:**按此按钮主机将紧急报警,不管系统是否处于布防或撤防状态。
- ◆ **半布防按钮:**按此按钮将使系统进入半局布防状态,功能等同于主机操作面板中的"半布 防"快捷键。
- **2、 删除探测器/遥控器(防区编码 001—249):**
- **步骤一:按下快捷键"设置"键或"###",主机语音提示"请输入密码"**

**步骤二:输入密码"123456",并且以"#"结束,主机语音提示"主机进入设置状态"("123456" 为主机密码,出厂默认为 123456,主机密码可修改)** 

**步骤三:主机设置灯点亮,可进行设置操作。** 

**步骤四:输入"12\*48",以"#"结束,主机语音提示"主机进入对码状态"** 

**步骤五:若要删除已对码的防区代码为"010"的探测器/遥控器,则输入"010",以"#"结束, 主机语音提示"该防区已存在"** 

**步骤六:按"退格"键,主机语音提示"删除探头"即表示已成功删除该探测器/遥控器** 

**步骤七:输入"909",以"#"结束,主机语音提示"删除所有探头"** 

**步骤八:按操作面板上的"退格"键,页面"退格"键边框长亮约 10 秒左右,等到主机有正确操 作音提示及"退格"键边框熄灭,即完成操作** 

**3、修改探测器防区属性(防区编码 001—249): 步骤一:按下快捷键"设置"键或"###",主机语音提示"请输入密码" 步骤二:输入密码"123456",并且以"#"结束,主机语音提示"主机进入设置状态" ("123456"为主机密码,出厂默认为 123456,密码可修改) 步骤三:主机设置灯点亮,可进行设置操作。 步骤四:输入"12\*48",以"#"结束,主机语音提示"主机进入对码状态"** 

**步骤五:输入"010",再按"\*",主机提示"请输入防区属性"** 

**步骤六:输入"4",以"#"结束,主机语音提示"门铃防区"** 

**(防区属性:1#全局防区,2#半局防区,3#紧急防区,4#门铃防区,5#屏蔽防区,6#火警防区,7# 胁迫防区,8#煤气防区,9#水警防区)** 

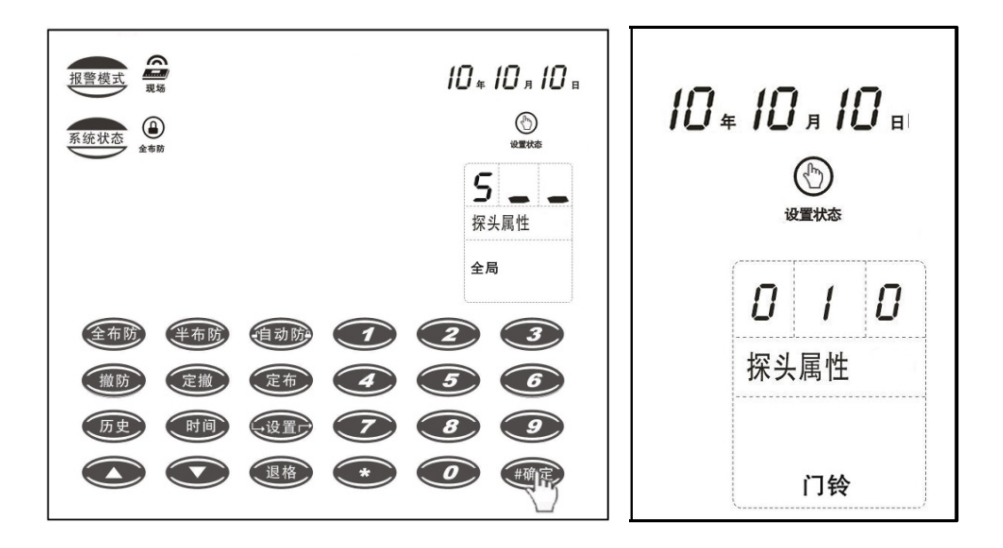

#### **【注意】a.以相同的步骤修改其它防区的属性(防区***编码* **001—249)**

### **b.若需连续修改防区属性,则在修改完第 1 个防区属性后,继续输入 011\*主机语言提示"请输入 防区属性"**

### **其 他 注 意 事 项**

- 1、 每个无线遥控器/探测器均不能在一台主机上重复对码两次,如本来在第一防区,现要改为第二防 区,必须先将第一防区的删除。
- 2、 遥控器/探测器学码成功后,必须进行复核,检验学码是否成功。
- 3、 若连续 30 秒无任何正确操作,系统将自动退出设置状态。

### **无法对码的原因**

 无线编码重复:当前要对码的无线编码已经存在与主机中,即此编码已经对码过,就不能再次对码, 确实需要再次对码,需要把原来的编码先删除。

 无线编码类型错误:如对码遥控器时发射的是探头的编码,或对码探头时发射的是遥控器编码,都 将导致无法正常对码。另外,探头一般可以发送 7 种特殊码,分别为低电、低电恢复、防拆、无效、无 效恢复、光扰、光扰恢复,所以在探头发射前,请先确认探头发射的编码是否为正常码,特殊码无法进 行对码。

### **六、 报警主机的编程及操作**

#### **1、编程注意事项**

- ① 主机进入设置状态期间,不接收任何报警信号
- ② 设置过程中,每一步骤主机都有提示语音: 提示音期间按键输入无效,请等待提示音结束再输入指令。在设置过程中若输入有误,可按 "0#"键取消该步操作,并返回到上一步。

#### **2、出厂默认设置**

- 1) 用户密码:123456
- 2) 报警模式:现场报警模式
- 3) 报警声响音量:10
- 4) 报警播放内容:匪警声
- 5) 报警声响时间:10 分钟
- 6) 离开时间:5 秒
- 7) 进入时间:0 秒
- 8) 防区属性:全局防区
- 9) 定时布防时间:21:00
- 10) 定时撤防时间:07:00
- 11) 自动布防时间:01 分钟

#### **3、主机编程详细操作**

以下所有的编程操作都必须在设置状态下进行

#### **进入设置状态的操作流程如下:**

步骤一: 按下快捷键"设置"键或"###", 主机语音提示"请输入密码"

步骤二: 输入密码"123456",并且以"#"结束,主机语音提示"主机进入设置状态" ( "123456" 为主机密码,出厂默认为 123456,主机密码可修改)

步骤三:主机设置灯点亮

#### **1 ). 报警模式选择**

#### **① 指令功能:现场报警模式**

指令语法:50#1#,50##

功能说明:50#1#该指令将开启现场报警模式,50##该指令将关闭现场报警模式

【注】出厂默认现场报警模式开启(若将现场报警模式关闭,则主机在普通报警时不发出报警音)

#### **② 指令功能:无线报警模式**

指令语法:54#1#,54##

功能说明:54#1#该指令将开启该传送模式,54##该指令将关闭该传送模式。

【注】主要配套以下产品使用:

1. 太阳能全无线警号灯,实现主机报警后,使警号灯与主机同步报警产生警戒。

#### **2). 清除故障信息**

#### **指令功能:清除故障信息**

指令语法:4 #

功能说明:该指令将使主机清除故障信息,主要用于故障检修后的人工清空。

### **举例操作:按**快捷键**"设置键"或"###"(请输入密码)+123456#(主机进入设置状态)+4#(清除异常 指示)+#(正确提示音)**

#### **3). 清除历史记录**

#### **指令功能:清除所有历史记录**

指令语法:5 #

功能说明:该指令将使主机清除所有历史记录,主要用于人工清空。

### **举例操作:按**快捷键**"设置键"或"###"(请输入密码)+123456#(主机进入设置状态)+5#(清除历史 记录)+#(正确提示音)**

#### **4 ). 修改密码**

指令语法:9 # A A A A A A # B B B B B B # B B B B B B #,其中"A A A A A A"为六位旧用户密 码"B B B B B B"为六位新用户密码。用户密码修改后,旧密码自动失效,下一次进入设置就必须以新密 码进入。

若您的密码不慎遗忘,请与我公司客户服务部或代理商联系处理。

### **举例操作:按**快捷键**"设置键"或"###"(请输入密码)+123456#(主机进入设置状态)+9#(请输入密 码)+123456#(请输入新密码)+000000#(请再输入一遍)+000000#(操作正确提示音)**

#### **5 ). 各种时间参数设置**

#### **① 指令功能:设置自动布防时间**

指令语法:3 3 # D D #

功能说明"D D"为自动布防时间,范围从 01-99 分钟,输入时必须两位,页面显示已设定参数时 10 以下显示一位,10 以上显示两位。

报警主机撤防后,若未重新布防,系统将在自动布防设定时间到达后自动布防(需开启自动布防)

**举例操作:按**快捷键**"设置键"或"###"(请输入密码)+123456#(主机进入设置状态)+33#(请 输入自动布防时间)(显示上一次设置参数)+01#(正确提示音)** 

#### **② 指令功能:设置声响报警持续时间**

指令语法:3 4 # D D #

功能说明"DD"为声响报警持续时间,范围从 01-99 分钟,输入时必须两位,页面显示已设定参数 时 10 以下显示一位,10 以上显示两位。

报警主机报警后,在报警声响报警持续时间达到设置的值后,系统将自动关闭报警声音输出。

### **举例操作:按**快捷键**"设置键"或"###"(请输入密码)+123456#(主机进入设置状态)+34#(请输 入报警音响时间)(显示上一次设置参数)+10#(正确提示音)相应图标显示**

#### **③ 指令功能:设置离开时间**

指令语法:3 5 # D D #

功能说明: 其中"D D"为离开时间(延时布防时间)00-99 秒, 输入时必须两位, 页面显示已 设定参数时 10 以下显示一位, 10 以上显示两位。在离开时间内报警主机每隔一秒钟都有一短"叮"声, 您必须在此时间内离开防区。

#### **图示举例操作: 将离开时间设置为 6 秒**

步骤一: 按下快捷键"设置"键或"###", 主机语音提示"请输入密码"

步骤二: 输入密码"123456", 并且以"#"结束, 主机语音提示"主机进入设置状态" ("123456" 为主机密码,出厂默认为 123456,主机密码可修改)

步骤三:主机设置灯点亮

步骤四: 输入"35", 以"#"结束, 主机语音提示"请输入离开时间"

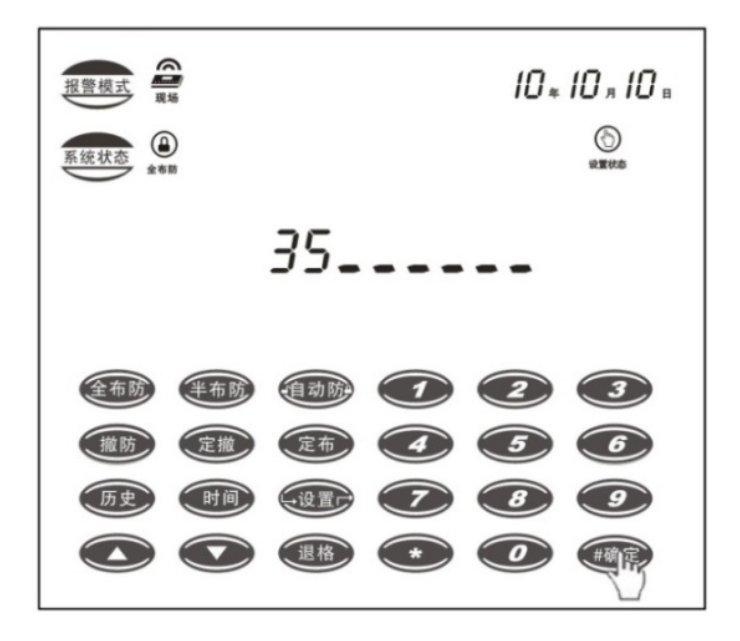

步骤五: 主机页面显示上一次设置时间, 参数设定栏中"离开时间"灯点亮

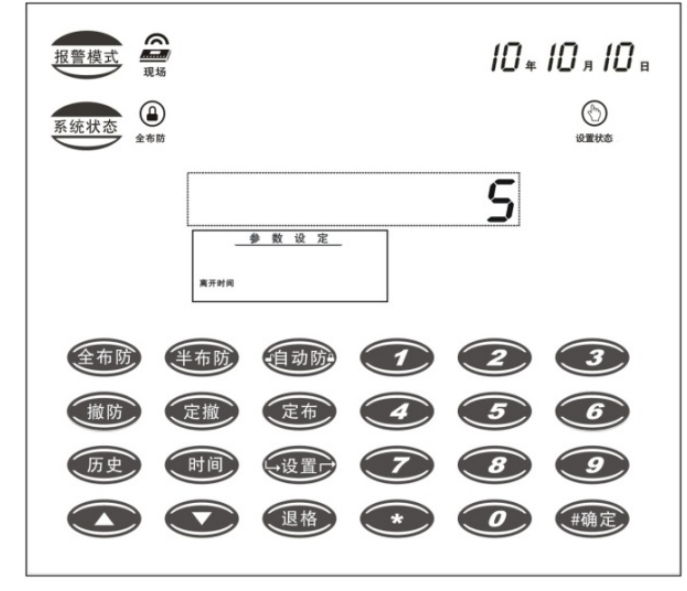

**步骤六:输入"06",以"#"结束,完成操作。** 

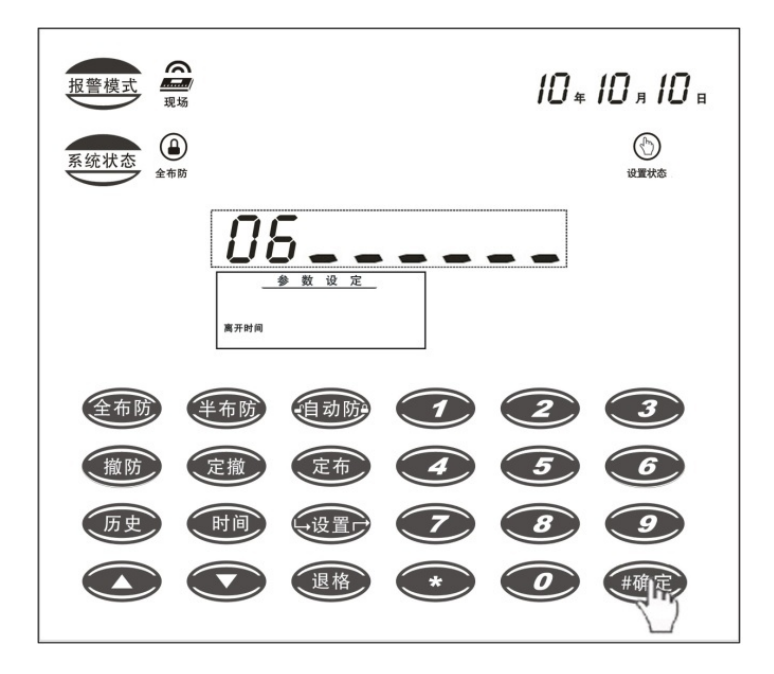

#### **④ 指令功能:设置进入时间**

指令语法:3 6 # D D #

功能说明: 其中"DD"为进入时间(延时报警时间)01-99 秒,输入时必须为两位,页面显示 已设定参数时 10 以下显示一位,10 以上显示两位。

如果您不慎在布防后进入防区,在进入时间内可进行撤防操作,报警主机将不报警;若在进入时间 没有撤防操作,报警主机在进入时间到达后将自动报警。在进入时间内,主机语音提示"请注意,您已非 法进入"。

**举例操作:按**快捷键**"设置键"或"###"(请输入密码)+123456#(主机进入设置状态)+36#(请 输入进入时间)(显示上一次设置参数)+00#(正确提示音)相应图标显示** 

#### **⑤ 指令功能:定时布防时间**

指令语法:4 0 # D D D D #

功能说明: 其中"D D D D"为定时布防时间, 输入时必须为四位(时和分)。定时布防时间是指智 能主机到达设定的时间后自动进入布防状态,开始接收无线报警信号。

#### **举例操作:将定时布防时间设置为 20:00**

#### **前三个步骤参照上述进入设置状态的操作流程**

#### **步骤四:输入"40",以"#"结束,主机语音提示"请输入定时布防时间"**

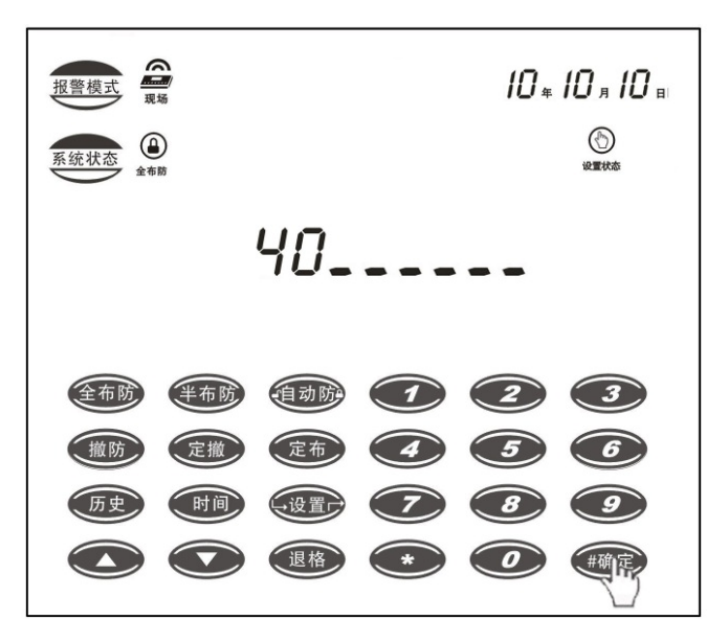

**步骤五:主机页面显示上一次设置时间,参数设定栏中"定时布防时间"灯点亮** 

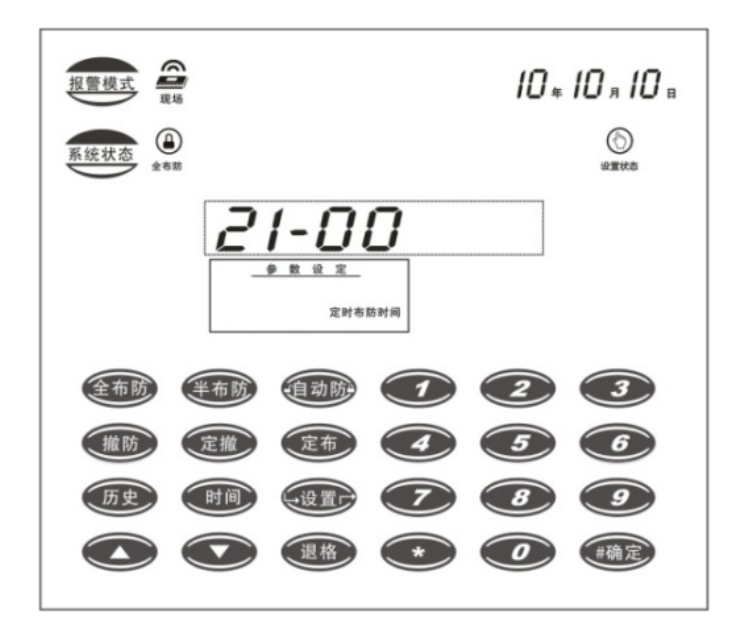

**步骤六:输入"2000",以"#"结束,完成操作。** 

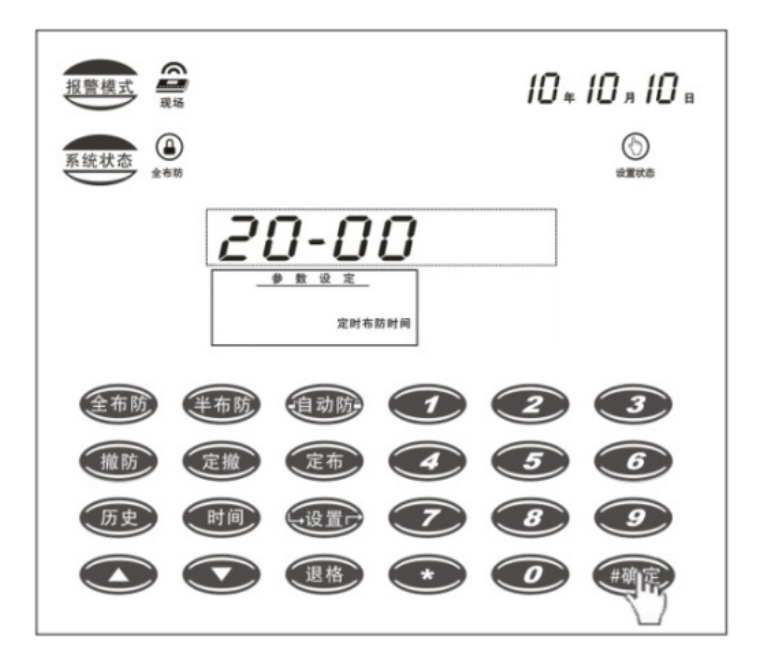

#### **⑥ 指令功能:定时撤防时间**

指令语法:4 1 # D D D D #

功能说明 其中"D D D D"为定时撤防时间,输入时必须为四位(时和分)。定时撤防时间是指智 能主机到达设定的时间后自动进入撤防状态,不再接收无线报警信号。

### **举例操作:按**快捷键**"设置键"或"###"(请输入密码)+123456#(主机进入设置状态)+41#(请输入定 时撤防时间)(显示上一次设置参数)+0700#(正确提示音)相应图标显示**

#### **6 )报警音效及音量的设定**

#### **① 指令功能:报警音效**

指令语法:3 1# D #

功能说明: 其中 D 有四种音效可选, D=1-4 为音效码

#### **图示举例操作:调整报警音效代码为 1**

#### **前三个步骤参照上述进入设置状态的操作流程**

#### **步骤四:输入"31"#,主机语音提示"请输入报警音效"**

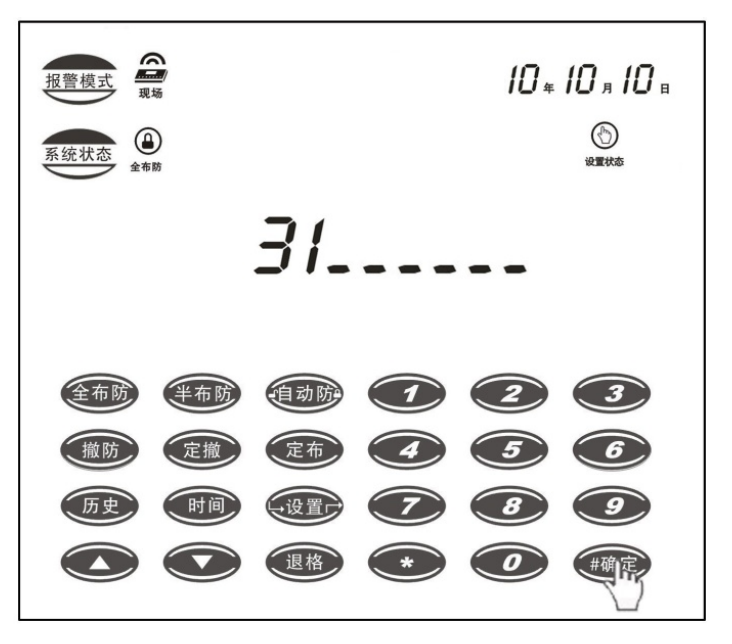

**步骤五:主机页面显示上一次设置参数,参数设定栏中"报警音效"灯点亮(有报警音效试听)** 

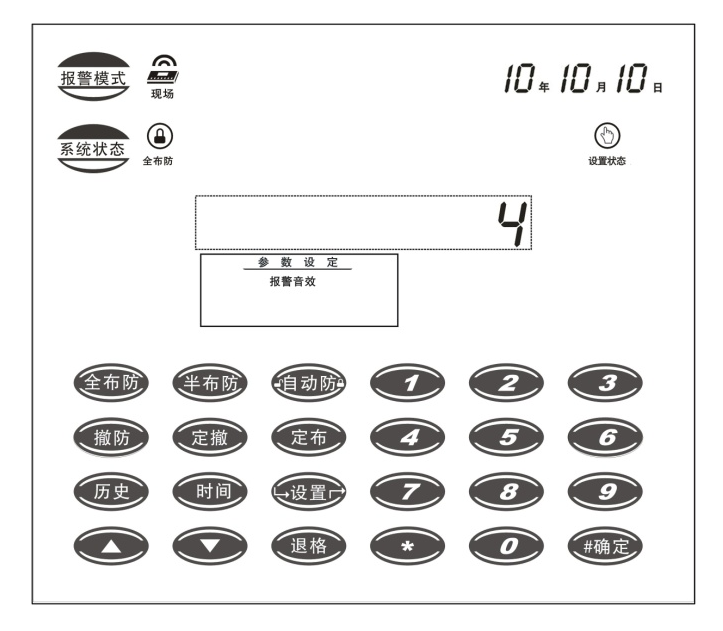

**步骤六:输入"1",再按"#"(报警音效试听),最后以"#"结束,确认操作。** 

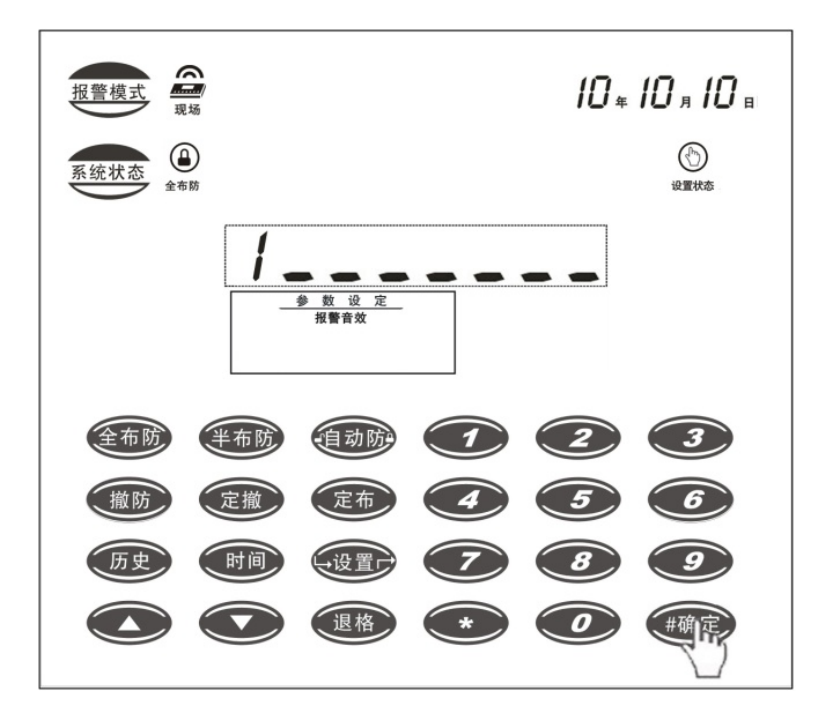

#### **② 指令功能:报警音量**

指令语法:3 2# D #

功能说明:其中 D 有 1—7 的音量选择。

### **举例操作:按**快捷键**"设置键"或"###"(请输入密码)+123456#(主机进入设置状态)+32#(请 输入报警音量)(显示上一次设置参数)+1#(主机报警音量提示)+#确认音量**

#### **7)设定安定保 ID**

**①** 指令语法:44 # D DDD #

功能说明:本机与警号灯联动时发送的无线信号地址码,

DDDD 为 0001-9999 任意选择

### **举例操作:按**快捷键**"设置键"或"###"(请输入密码)+123456#(主机进入设置状态)+44#(请 输入主机 ID 号)(显示上一次设置参数)+1111#(正确提示音)相应图标显示**

### **七、使用操作**

#### **1、布防与撤防操作**

#### **第一种:利用智能报警主机液晶触摸屏进行本地布防/撤防**

用户直接按液晶屏上"半布防"键进入半布防,或按"全布防"键进入全布防,注意从全布防转到半 布防需撤防后再按"半布防"键进入半布防。按"撤防"键后,输入正确密码后才能成功撤防。

#### **第二种:在设置状态布防,撤防**

在液晶屏上按快捷键"设置"键或"# # # "A A A A A # 进入设置状态,按 1# (全布防);按 3# (半布防); 按 2#(撤防)。其中 A A A A A A 为六位用户密码。

#### **第三种:用手机 APP 对用户报警主机进行遥控布防/撤防**

请参考"APP 客户端操作说明"的有关内容操作。

#### **第四种:用遥控器进行布防/撤防**

按遥控器上的全布防键,用户报警主机有"全局布防"提示语音,此时为全布防状态。 按遥控器上的半布防键,用户报警主机有"半布防"提示语音,此时为半布防状态。 按遥控器上的撤防键一下,用户报警主机有"撤防"提示语音,此时报警主机撤防。

#### **2、报警操作**

#### **防盗操作:**

在您要离开住宅或工作场所时,可按"布防与撤防操作"中说明的任何一种方法对报警主机进行"布 防"操作,系统进入警戒状态。

一旦有人非法进入防区,报警主机将自动按照设置的报警模式报警。

#### **紧急报警(或呼叫求助)操作**

您在住宅或工作场所遇到抢劫等紧急情况下,可按遥控上的紧急按钮键实现现场开启报警音;或者操 作相应的报警开关,实现呼叫属性的功能,不开启现场报警音。主机不论处于布防还是撤防状态,都进入 报警状态。

#### **触警屏蔽**

将某一防区设置为屏蔽防区,该防区触警后,就会屏蔽除紧急防区和门铃防区以外的所有防区,在短 时间内其他防区触警不会报警,主要用于实现报警的敌我识别功能。

### **八、主要技术指标**

#### **1、 用户报警主机**

工作电压:  $AC220V \pm 10%$ 工作电流:待机电流≤100mA, 报警电流≤350mA 使用环境:-10—55℃ 相对湿度:40—70% 备用电池:5 号镍氢电池(10 节) 外型尺寸:265×260×80(mm)

### **2、 无线遥控器**

工作电压:3V/500mah 待机电流:≤ 5uA 报警电流:≤13.5mA 发射功率:≥10 mW 外型尺寸: 35×61×14 (mm)

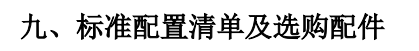

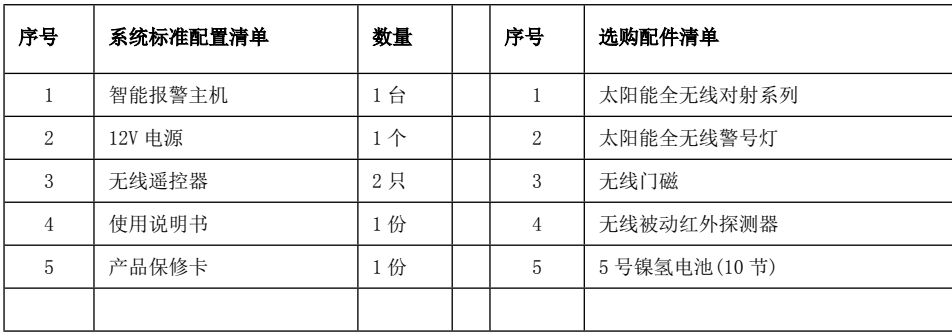

## **十、故障检修**

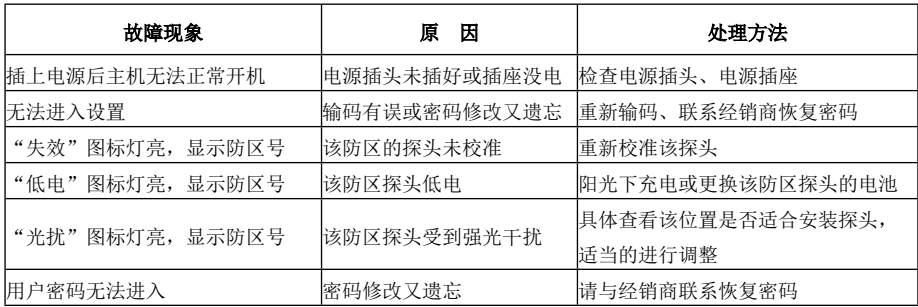

# **十一、编程设置及其他操作指令**

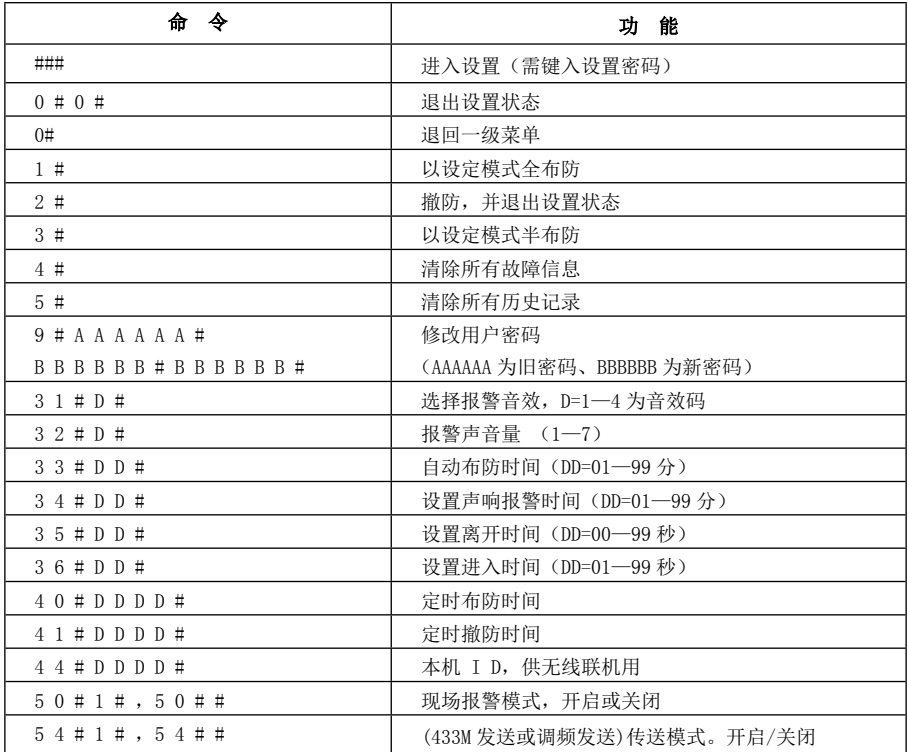

### **十二、手机 APP 客户端及微信快速配置流程**

**(一). 配置前的准备工作** 

#### **手机配置要求**

- ①. 机型:智能手机
- ②. 操作系统: Android4.0 以上的版本; IOS4.0 以上的版本
- ③. 运行内存:2G 以上的空余内存
- ④. 存储内存:2G 以上

#### **硬件操作:**

#### **1.主机插入 SIM 卡(只支持移动或联通开通 2G 服务的大卡)**

**2.** 给主机接上 GSM 天线**。** 

【备注】:天线未拧或接触不好可能会导致手机 APP 连接不上。

#### **3. 给主机插上电源,主机上电即工作。**

**(二). 手机 APP 客户端(Android 与 iOS)及微信快速配置流程** 

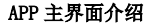

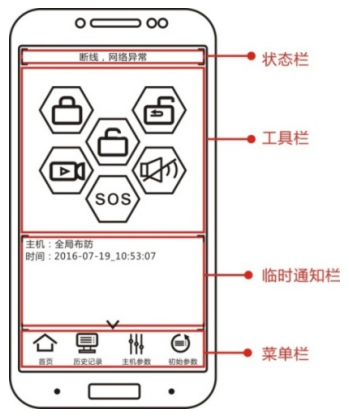

- **全局布防:**指主机处于接收所有报警信号状态,也称警戒
- **半布防:**主机接收防区属性为半局防区的触警信号并报警(包括接受紧急防区和门铃防区的信号)
- **撤防:**指主机处于不接收普通报警信号的状态,也称解除警戒。
- **▶ 机频监控:** 点击可进入"海康萤石"或"中维世纪"的 APP 界面
- **本端消警:**仅对接收到报警信号的手机进行静音

**SOS:紧急求救:**长按 2 秒以上发送成功。

#### **Android 版**

#### **1. 安装 APP 客户端:**

手机移动数据或 WLAN 开启状态下(手机能正常访问浏览器)扫描主机背面二维码下载 APP 客户 端(saferhomee\_X.X.XX.apk)。

根据需要开启相关权限:**权限管理 hengbo:** 允许修改短信 / 允许读取短信。

**自启动管理:**允许自启动(手机开机软件自动后台运行)。

**移出省电管理模式:**使软件在手机锁屏状态下也能正常运行。

**2. 配置初始参数:**(以初始密码为例,如初始密码已被修改,请用新密码登录)

点击"初始参数",密码 123456,(初始密码),进入"账号设置"界面:

**①.报警主机账号:**填写主机合格证上 15 位序列号,或可扫描主机账号二维码获取。

**②.报警主机密码:**主机初始密码:123456,可在主机参数界面进行修改。

**③.手机账号:**安装 APP 软件的手机卡号。

**④.确定:**保存参数。

若数秒后提示"在线,网络良好",则配置完成,返回主界面即可。

【注意】: 若显示"断线, 网络异常",说明APP检测到手机网络异常, 试着将手机网络由"Wi-Fi" 切换至"移动数据",若显示"断线,网络良好",在参数配置无误的情况下,则数秒后能正常上线.

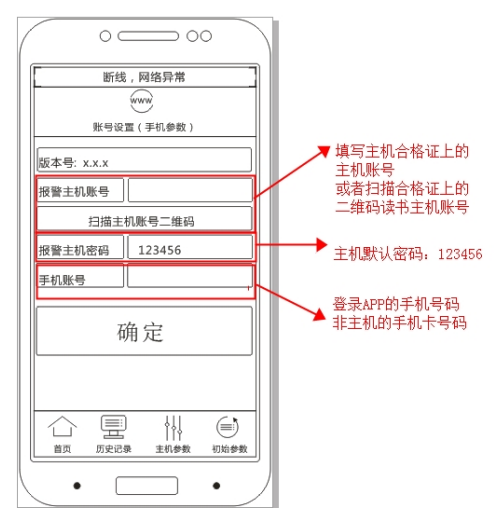

#### **iOS 版**

#### **1. 安装 APP 客户端:**

在 Apple Store 搜索 hengbo 下载 APP 客户端(saferhomee\_X.X.XX.apk)。

根据需要开启相关权限:

**①.自启动管理:**允许自启动(手机开机软件自动后台运行)。

**②.移出省电管理模式:**软件在手机锁屏状态下能正常运行。

#### **2. 配置初始参数:**

点击"初始参数",密码 123456,(初始密码),进入"账号设置":

**①. 报警主机账号:**填写主机合格证上 15 位序列号,或可扫描主机账号二维码获取。

**②. 手机账号:**安装 APP 软件的手机卡号。

**3. 报警主机密码:** 初始密码: 123456

#### **④. 提交**

点击"首页"进入主界面,观察状态栏:

A. 若数秒后显示"在线, 网络良好", 说明 APP 正常上线;

B. 若数秒后显示"断线, 网络异常", 说明 APP 检测到手机网络异常。试着将手机网络由 "Wi-Fi"切换至"移动数据",若显示"断线,网络良好",在参数配置无误的情况下,则数 秒后也能正常上线。

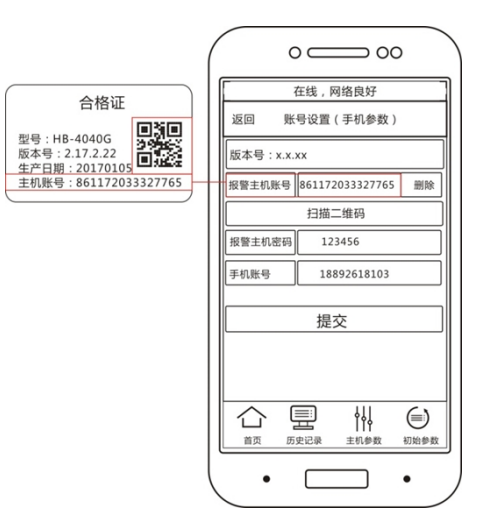

#### **微信配置流程**

**①.** 添加微信公众号:打开微信,在公众号中搜索"**宁波恒博安防"或扫描二维码添加关注。** 

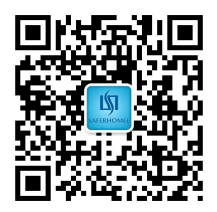

②. 绑定主机账号:打开微信公众号,点击"绑定管理"进入主机添加界面,在对应栏中输入主机账 号和 6 位主机密码,自定义主机名称后保存返回.

**③.** 检验:在主界面点击"远程管理",查看"主机列表"中已绑定的主机是否已上线。

- $\frac{1}{2}$  " 图标为主机处于布防在线状态。
- $\overline{\mathcal{C}}$  " 图标为主机处于撤防在线状态。
- " **兴**。"图标为主机处于离线状态。
- " 《 " 图标为主要处于设置状态。

若成功上线,点击主机名称栏可实现"布防"、"撤防"操作。

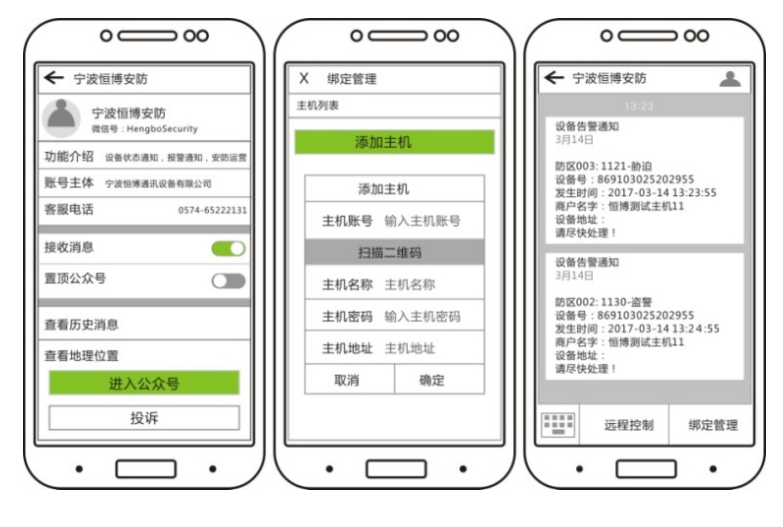

添加微信公众号 绑定主机账号 校验

### **十三、手机 APP 客户端主机参数界面介绍**

点击主界面下方的"主机参数"按钮,输入设置密码 123456(初始密码),进入主机设置 界面

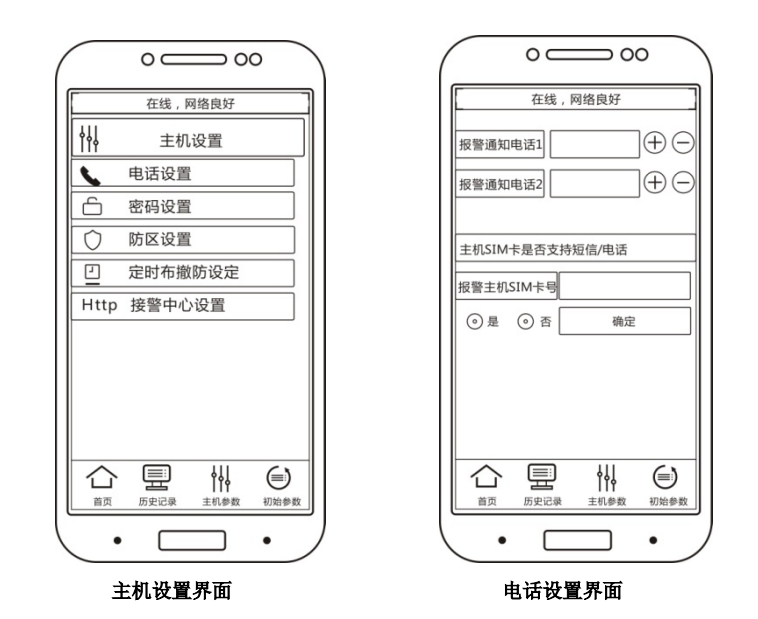

#### **1. 电话设置**

(1)报警通知电话:可设置 2 个 APP 用户电话

:添加电话

:删除电话 (—

主机报警后 15 秒左右,开始按照顺序发送报警通知短信至设定的报警通知电话。短信发送完毕 5 秒 后,拨打通知电话。**【备注:每组电话只拨打 1 次,先拨打第一组电话,再拨打第 2 组电话**】

**适用于卡类型:**主机 SIM 卡需支持短信电话功能

(2)报警主机 SIM 卡号

 填写报警主机的 SIM 卡的号码。 选择是并点击确定:开启短信电话通知模式 选择否并点击确定:关闭短信电话通知模式

#### **2. 密码设置**

修改密码:点击"主机参数"按钮,密码 123456 (初始密码);进入"主机设置"界面。选择"密 码设置"修改初始密码,密码为 6 位数字,密码一旦修改成功,设置、撤防操作及后续用户添加访问将启 用新密码。

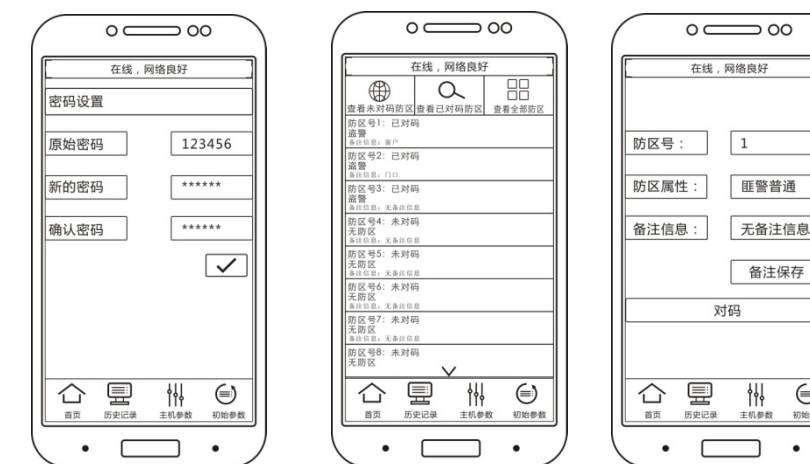

#### **密码设置界面**<br> **图**

 $\overline{\mathbf{v}}$ 

 $\overline{\mathbf{v}}$ 

⊜

初始参数

 $\bullet$ 

#### **3. 防区设置**

防区号:1-249,共 249 个防区。

#### **添加防区及修改备注:**

**如果该防区未对码:**点击查看未对码防区→选择一个防区号→选择防区属性→修改备注信息→备注 保存→对码(语音提示"正在对码")→触发探测器(遥控器)→当语音提示"该防区对码成功"此时按 钮由"对码"变成"删除"说明对码成功。

**如果该防区已对码:修改备注:**查看已对码防区→选择防区号→修改备注→备注保存。

**学码:**先删除该防区再学码,同一防区不能重复学码。

**删除防区:**选择一个已对码防区,点删除按钮即可。

- 36 -

**防区属性:**匪警普通,匪警紧急,火警,胁迫,煤气,淹水,分主机,遥控器,匪警半局,屏蔽,门铃。 **注意:**"匪警普通"属性为布防状态报警,撤防状态不报警;

其他属性类型为布撤防状态下均报警,且声音提示有差异; "胁迫属性"为静音提示;

**3. 主机时间设定** 

**索取主机定时时间:**自动索取上次设置的定时时间

**布防时间修改:**第 1 或 2 组布防时间→设置时间+- → 完成

**撤防时间修改:**第 1 或 2 组布防时间→设置时间+- → 完成

取消定时布撤防功能: 将各组布防和撤防时间设置成一致即可。

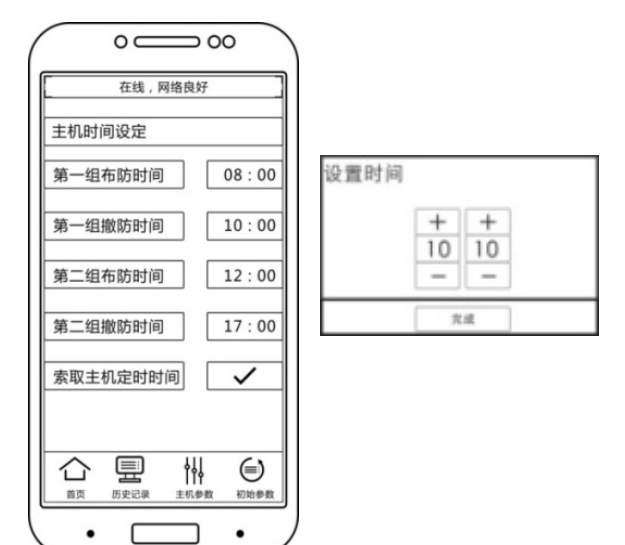

**4. 中转接警中心配置**(该配置仅针对联网应用)

点击"**主机参数**",密码 123456(初始密码);进入"**主机设置**"界面,点击"**接警中心设 置",**再选择"中转中心设置"

①.点击"中转接警中心短信"栏中输入接警中心号码【一般为 11 位手机卡号】。

#### **建议使用本地区号加座机号码凑成 11 位数,避免账号重复导致无法登陆**

②.点击"安定宝 ID 设置",在"中转接警中心"栏中输入 6 位 ID 号,点击"√"保存即可。(安 定宝 ID:000001-999998),如"000010"。

**【注意事项】:**同一接警中心内,安定宝 ID 不能重复。

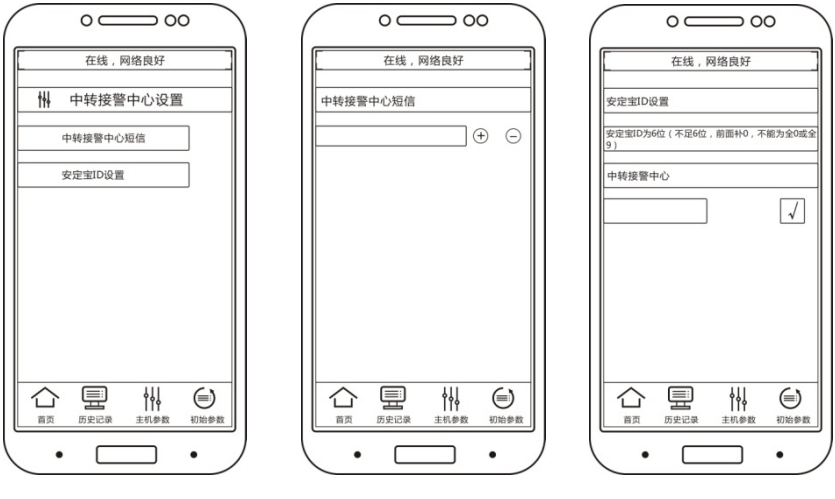

 **中转中心设置界面 中转中心短信设置 中转中心安定宝 ID** 

#### **5. 标准接警中心配置**(该配置仅针对联网应用)

点击"**主机参数**",密码 123456(初始密码);进入"**主机设置**"界面,点击"**接警中心设 置**",再选择"**标准中心设置**"

**(1).**点击"标准接警中心短信"栏中输入接警中心号码【一般为 11 位手机卡号】。

#### **建议使用本地区号加座机号码凑成 11 位数,避免账号重复导致无法登陆**

**(2).**点击"安定宝 ID 设置",在"中转接警中心"栏中输入 6 位 ID 号,点击"√"保存即可。(安 定宝 ID:000001-999998),如"000010"。

#### **(3). 标准接警中心域名设置(当接警中心有域名时)**

**①**.**标准接警中心域名:**运行接警中心软件电脑的固定 IP(公网 IP)绑定的域名。

#### **②**.**标准接警中心域名端口:**

●映射端口号:网线经路由器连接接警中心电脑:端口号需先在路由器设置。

●网络端口号:网线是直接连接至接警中心电脑:则输入 4-6 位有效端口号。

(端口号有效范围:1024-65534)

#### **(4). 标准接警中心 IP 地址设置(当接警中心只有 IP 有没域名时)**

**①.接警中心 IP 地址设置:**运行接警中心软件电脑的固定 IP(公网 IP)。

#### **②.标准接警中心域名端口:**

●映射端口号:网线经路由器连接接警中心电脑:端口号需先在路由器设置。

●网络端口号:网线是直接连接至接警中心电脑:则输入 4-6 位有效端口号。

(端口号有效范围:1024-65534)

**【注意事项】:**同一接警中心内,安定宝 ID 不能重复。

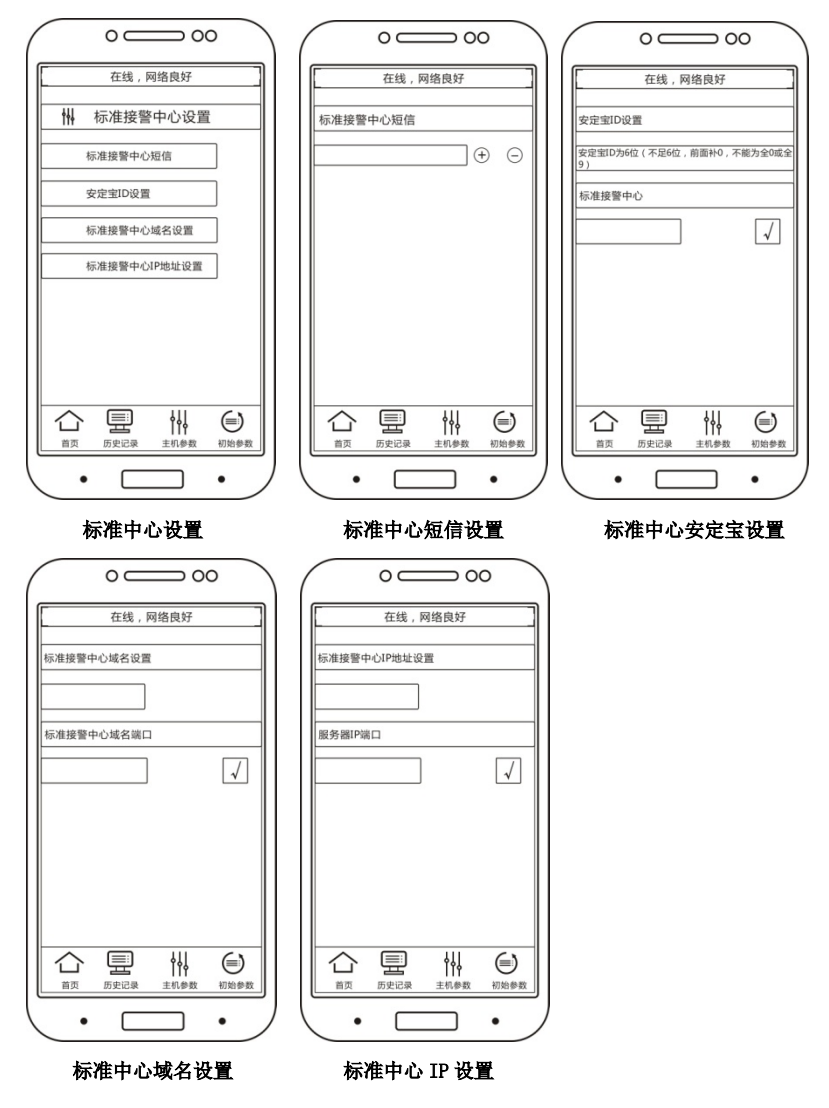

## **十四、历史记录**

历史记录容量:最大容量 999 条历史记录。

删除历史记录:选择一条历史记录,长按,删除全部记录即可。

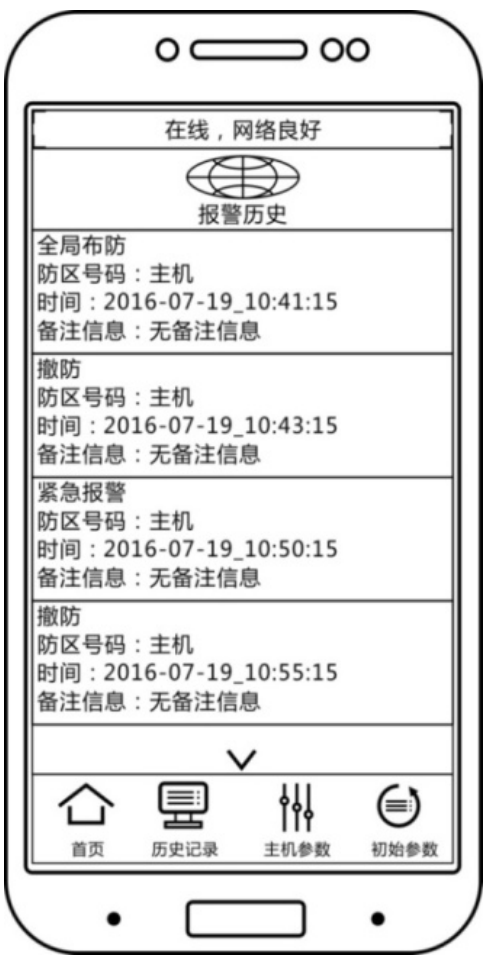

### **十五、视频监控**

#### **1. 海康萤石(海康威视)摄像头**

#### **①. 萤石注册**

下载设备网络搜索软件(SADP),激活摄像机

网址:[http://www.hikvision.com/cn/download\\_more\\_393.html](http://www.hikvision.com/cn/download_more_393.html)

#### **②. 注册萤石账户**

网址:<https://i.ys7.com/user/userAction!goRegister.action>

#### **③. 添加设备**

萤石登录添加设备:网址:<https://i.ys7.com/type.jsp>

**④.** 萤石 OAuth 协议登录

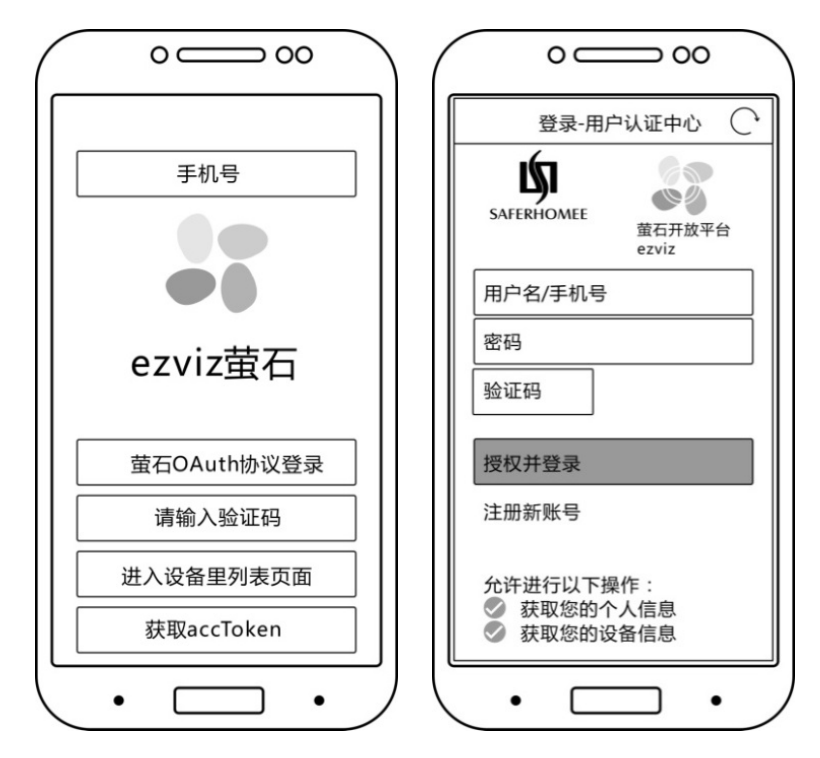

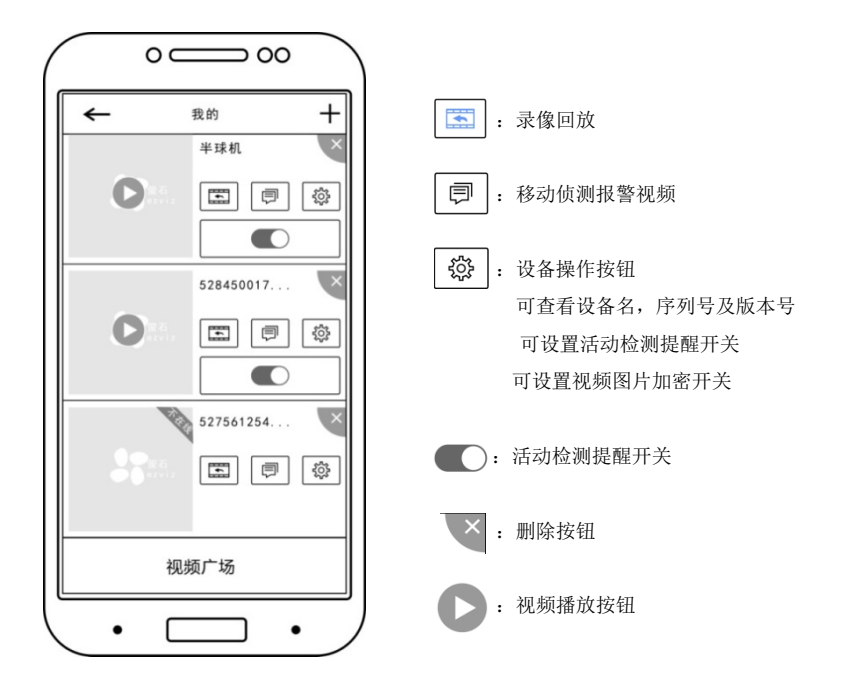

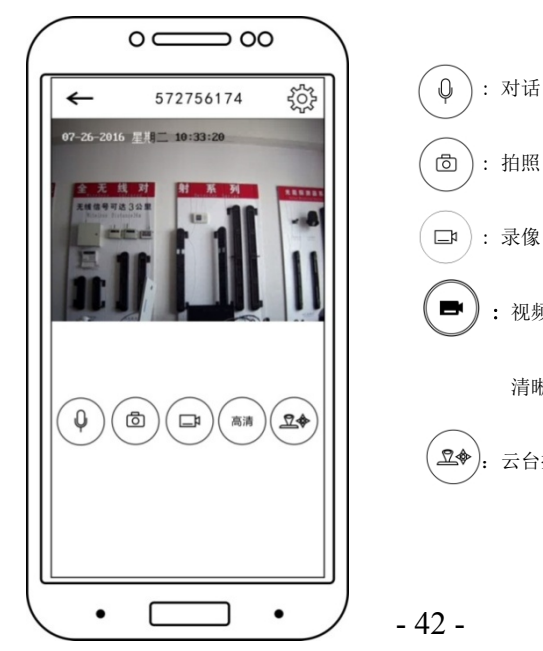

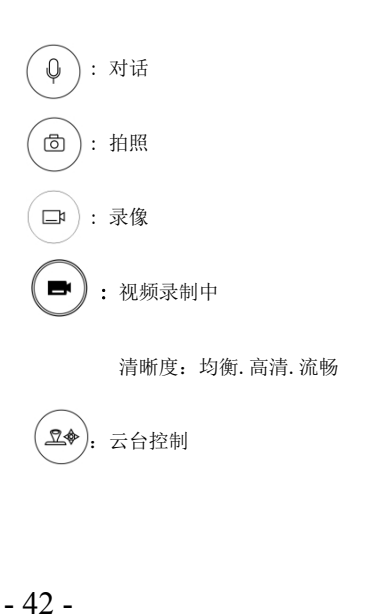

#### **2.中维世纪摄像头**

#### **①. 下载云视通手机客户端**

扫描摄像头外包装的二维码,下载云视通手机客户端(安卓版)并安装。

**②. 账号注册** 

打开报警系统手机客户端视频登录界面,选择中维世纪,快速注册账号。

**③. 账号登录** 

打开报警系统手机客户端视频登录界面,输入已注册过的账号及密码。

#### **④. 添加摄像机**

打开报警系统手机客户端中维世纪视频登录界面,在添加设备界面中输入云视通号,(扫描摄像机机 身上的二维码即可添加云视通号)

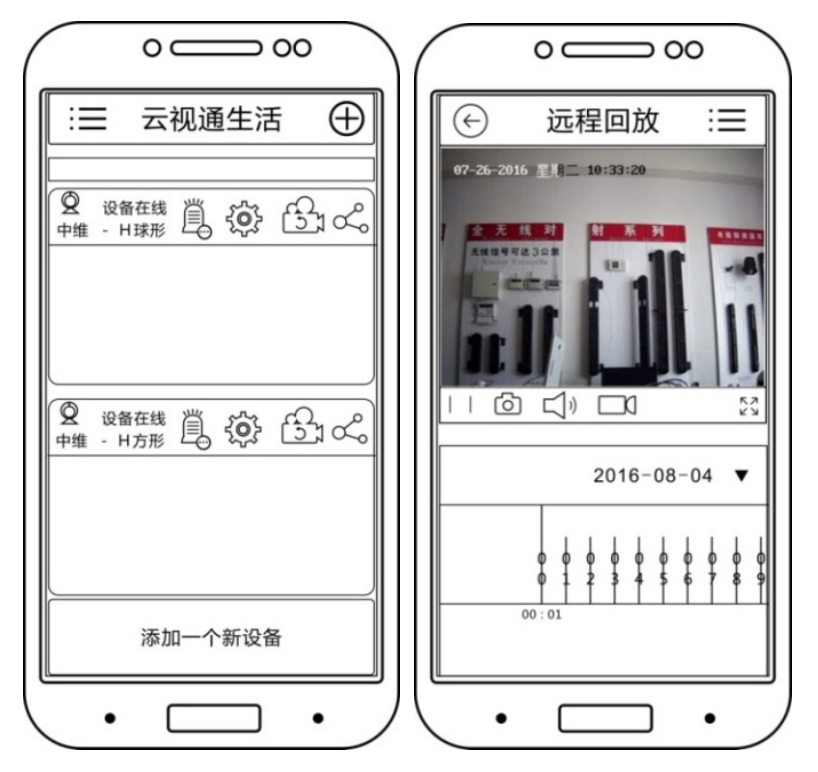

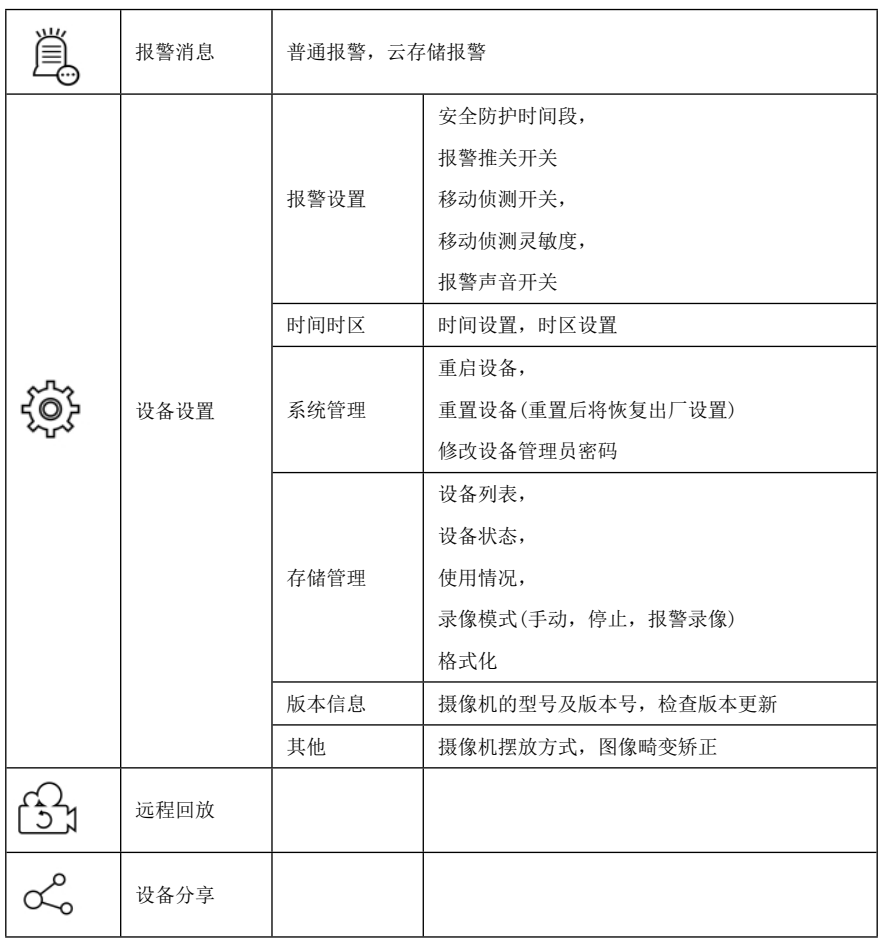

### **警告:本安全系统的局限性**

虽然本系统是一种先进的防盗系统,作为一种技术防范手段能防范、减少失窃、抢劫等的发生、减 轻损失,但不能保证没有上述事件发生或完全没有人员伤亡或财产损失。

客户应了解,任何报警系统,无论是商用的还是家用的,都可能会因各种原因出现报警的失误或者 失败,公司提醒用户注意以下可能的原因,**例如**:

- 1. 由于疏忽,没有将系统布防。
- 2. 由于用户或安装人员对说明书的误解或误操作而导致系统不能正常工作。
- 3. 侵入者在不受防范的区域内侵入,或者他具备技术能力可以绕过报警探测器或使报警器失灵。
- 4. 太阳能全无线对射是利用太阳光进行充电、供电的一款科技环保产品,当安装环境的光照度低于产 品要求或频繁触警次数高于产品要求,都有可能导致对射无法正常工作。
- 5. 被动式红外探测器的探测灵敏度会根据环境温度的变化而变化,当被保护区域的环境温度达到 32℃ 以上时,红外探测器的探测性能(探测距离)会随温度的升高而降低,请使用者注意在此温度环境 下认真检查探测器的工作情况,以确定是否符合防范要求,做好相应的调整。
- 6. 没有电源或电池老化损坏。
- 7. 报警器报警喇叭安装在关闭的门的另外一边,可能不能警示人们或者叫醒睡眠中的人。
- 8. 有人闯入或发生警情,但报警系统没有报警,最常见原因是报警系统没有得到正常维护。该设备, 与其它电器设备一样,可能会出现电子元器件的损坏,因此用户应当定期对系统进行检查和维护。
- 9. 其它不可预期的原因。

如果您不同意以上条款,可以自购机之日起 3 日内,在产品无人为损坏条件下退回本机,我公司将全 额退款。否则我们认为您同意以上条款。

用户须知,报警设备不是保险的替代品,用户应该继续谨慎行事保护自己及继续对生命及财产进行保 险。

#### **本产品使用说明以本公司解释为准,功能变更恕不另行通知。**

#### **HB-SMS(HB-BJQ-560B)201804-001-7**